### Titel: Medien in die Schule - Materialien für den Unterricht

### Werkzeugkasten Lernen und Lehren mit Apps

### Herausgeber:

Freiwillige Selbstkontrolle Multimedia-Diensteanbieter e. V. Beuthstraße 6 10117 Berlin 03024 04 84 30 www.fsm.de

Freiwillige Selbstkontrolle Fernsehen e. V. Am Karlsbad 11 10785 Berlin www.fsf.de

Google Germany GmbH Tucholskystraße 3 10117 Berlin

#### 2. überarbeitete Auflage Januar 2021

CC BY-SA 4.0 Vervielfältigung und Verbreitung ist unter Angabe der Quelle (Titel, Herausgeberschaft sowie Auflage) erlaubt. Weitere Informationen: http://creativecommons.org/licenses/by-sa/4.0/deed.de

Es wird darauf hingewiesen, dass trotz sorgfältiger Bearbeitung und Prüfung alle Angaben ohne Gewähr erfolgen. Eine Haftung der Herausgeber ist ausgeschlossen.

Autorinnen: Astrid Dinges, Uta Voigt | music media park e. V. Gestaltung und Layout: Michael Schultz / www.typelover.de Illustrationen: Marcel Vockrodt

### www.medien-in-die-schule.de

### INHALTSVERZEICHNIS

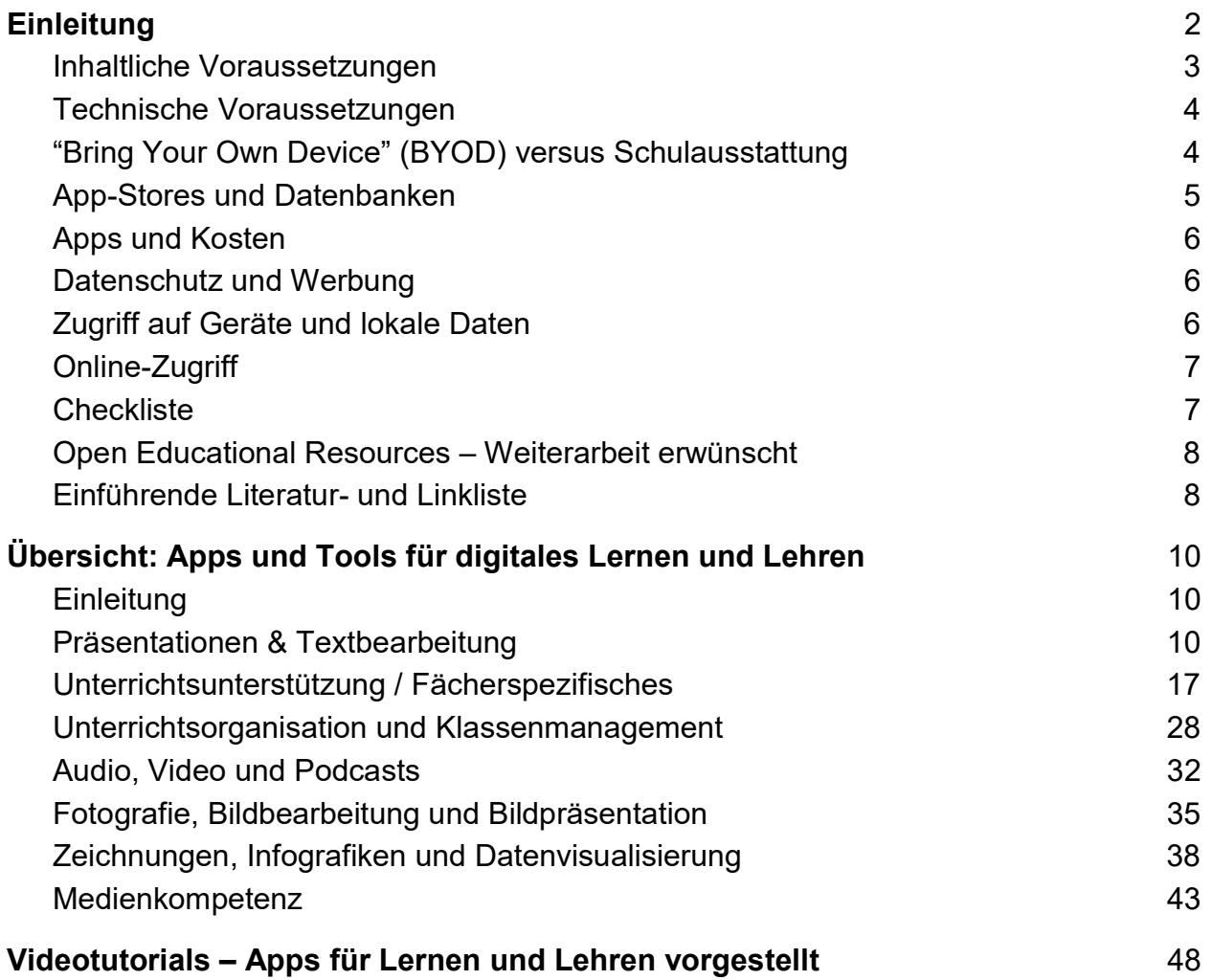

## **Einleitung**

Im Werkzeugkasten werden zahlreiche für den Unterricht einsetzbare Apps und digitale Tools für mobile Geräte (Smartphone, Tablet) vorgestellt. App steht für Applikationen und bedeutet eigenständige Software, die auf mobilen Endgeräten installiert werden kann. Die folgenden Punkte leisten Unterstützung bei der Orientierung im weiten Bereich der Apps, digitalen Tools und des mobilen Lernens.

Der "Werkzeugkasten Apps" ist in drei Bereiche gegliedert:

- In der Einleitung werden grundlegende Hinweise und ein Überblick über die das Thema berührenden Fragen gegeben.
- Im Werkzeugkasten selbst werden in verschiedenen Kategorien kurze Schlaglichter auf eine Auswahl an Apps geworfen, um einen schnellen Einstieg zu ermöglichen.
- Anschließend finden Sie Videotutorials, die verschiedene Apps ausführlich vorstellen und unterschiedliche Einsatzmöglichkeiten für den Unterricht aufzeigen.

Dies alles steht unter freier Lizenz, so dass alle hier zu findenden Informationen kopiert, weiterverarbeitet, angepasst und weiterverbreitet werden können.

### Inhaltliche Voraussetzungen

Der Einsatz von Apps, digitaler Anwendungen und die Nutzung von Tablets und Smartphones verändert die Didaktik im Klassenraum – von der Zentrierung auf Whiteboard oder Tafel zu individualisiertem Lernen. Dabei ändert sich auch die Rolle der Lehrkraft weg von der zentralen bzw. frontalen Ansprache als Wissensvermittler\*in hin zur Lernbegleitung.

Vor dem Einsatz von Apps im schulischen Kontext sollte die Schulordnung bezüglich des Gebrauchs von mobilen Endgeräten überprüft und ggf. geändert werden. Darüber hinaus sind inhaltliche Absprachen mit den Schüler\*innen zu treffen: Wie darf das Internet genutzt werden, welche Geräte und welche Apps sind erlaubt? Auch sollte über kollaboratives Arbeiten in der Gruppe gesprochen werden. Mehr Hinweise dazu gibt der "Werkzeugkasten Kollaboratives Lernen im Internet".

Viele der vorgestellten Apps und digitalen Anwendungen sind sowohl im Präsenzunterricht einsetzbar, z. B. am Whiteboard in der Schule, als auch zu Hause im Distanzunterricht bzw. online im Hybridunterricht. Sie können gemeinsam in Gruppenarbeit oder auch für individuelle Lernaufgaben genutzt werden, für selbstverantwortlich gestaltete Lernabschnitte, zur Motivation, als zusätzliches Lernangebot oder auch zur Wissensüberprüfung.

Verbunden mit der neuen Rolle von Lehrer\*innen als Lernbegleiter\*innen ist eine sich wandelnde Rolle der Schüler\*innen. Ihre Vorkenntnisse und ihr Wissen können produktiv in den Unterricht eingebunden werden – gerade auf dem Gebiet der sich

stetig verändernden technischen und inhaltlichen Nutzungsszenarien.

# Technische Voraussetzungen

Zur Arbeit mit Apps und digitalen Anwendungen im Unterricht bedarf es einiger Voraussetzungen: Der Klassenraum muss bzw. sollte für diverse Anwendungsszenarien über WLAN verfügen. Dabei müssen Zugänge zum Web und deren Beschränkungen, z. B. durch Firewalls und Jugendmedienschutzfilter, bedacht und geprüft werden.

Eine Kaufhilfe bezüglich der Geräte selbst, d. h., ob Android, iOS, Windows Phone oder etwas ganz anderes erworben werden sollte, kann hier nicht gegeben werden, zu vielfältig sind die möglichen Faktoren, die die Entscheidung beeinflussen können. Wir empfehlen die Vernetzung mit Kolleg\*innen, die in diesem Bereich schon aktiv sind, eine Beratung in den regionalen Medienzentren und Recherchen im Netz.

# "Bring Your Own Device" (BYOD) versus Schulausstattung

Werden Apps im Unterricht eingesetzt, braucht es dazu die passende Geräteausstattung. Die JIM-Studie<sup>1</sup> macht deutlich, dass mittlerweile fast alle Jugendlichen ein eigenes Smartphone besitzen, d. h., es wird also immer leichter, beim App-Einsatz im Unterricht auf die eigenen Geräte der Jugendlichen zu setzen.

Die Vorteile von Bring Your Own Device (BYOD): Die Schüler\*innen müssen sich nicht in ein fremdes Gerät und mobiles Betriebssystem einarbeiten. Zudem hat jede\*r die Verantwortung für das eigene Gerät. Die Bildungsarbeit kann dauerhafter angelegt und z. B. im Hausaufgabenbereich fortgesetzt werden. Auch entfällt die Wartung der schuleigenen Geräteausstattung, die Akzeptanz bei den Schüler\*innen steigt und die Aussicht, Smartphones im Unterricht einzusetzen statt abschalten zu müssen, steigert deutlich die Motivation der Schüler\*innen.

Eine Grundausstattung an Geräten in der Schule bringt allerdings den Vorteil mit sich, dass sich die Lehrkraft auf regelmäßig gewartete Geräte und eine verlässliche Ausstattung stützen kann. Die Anschaffung von Apps und Zubehör kann zentral über die Schule gesteuert werden. Die meisten Schulen entscheiden sich dabei für Tablets statt Smartphones, was die Gruppenarbeit aufgrund der großen Displays erleichtert. Darüber hinaus bringt BYOD die Herausforderung mit sich, dass sich die Lehrperson mit allen Geräten zumindest ein wenig auskennen muss, um entsprechend helfen zu können – wobei auch hier häufig auf das Lernen voneinander, Peer-to-Peer, gesetzt werden kann.

Nicht alle Apps sind kostenlos, und das Verständnis für Versuche, Apps als Schulmaterial bei den Eltern abzurechnen, steht sicherlich noch ganz am Anfang. Um

 $\overline{a}$ 

 $^1$  vgl.: MPFS (Hrsg.): JIM-Studie 2019: Jugend, Information, Media. Stuttgart 2019, S. 7. Link: https://www.mpfs.de/fileadmin/files/Studien/JIM/2019/JIM\_2019.pdf (abgerufen 11.11.2020).

keine Ungleichheit zwischen Schüler\*innen mit und ohne Smartphone herzustellen, sollte zumindest ein Teil der Geräte vorgehalten oder ein Unterstützungskonzept für Eltern bei der Anschaffung an der Schule etabliert werden. Hier befinden wir uns mitten im Umbruch, jede Schule löst dieses Problem unterschiedlich und es empfiehlt sich, zu rechtlichen und inhaltlichen Rahmenbedingungen dazu Rücksprache mit Kolleg\*innen in der Region und mit der Schulleitung zu halten.

# App-Stores und Datenbanken

Ein Smartphone oder Tablet funktioniert erst im Dreiklang richtig gut: Die Hardware selbst, das Betriebssystem (z. B. Android, iOS) und die dazugehörigen sogenannten App-Stores.

Diese Stores sind sowohl als App als auch als Webseite verfügbar. Auch in das Programm iTunes von Apple ist der App Store integriert. Dort gefundene Apps können direkt auf dem eigenen Gerät installiert werden. Das funktioniert über ein zentrales Nutzer\*innenkonto, das sowohl in den Stores als auch im Gerät verwendet wird. In den Stores finden sich jeweils mehrere hunderttausend bis Millionen Apps. Damit die richtigen Apps gefunden werden können, sind sie in Kategorien eingeteilt, werden über Zusammenstellungen besonders empfehlenswerter oder beliebter Apps hervorgehoben und sind auch über die Suchfunktion auffindbar.

Dabei sollte darauf geachtet werden, dass manche Apps nur für Smartphones oder nur für Tablets angeboten werden. Die entsprechenden Angaben stehen jeweils in den Produktinformationen.

Der "Werkzeugkasten Apps" soll einen kleinen Überblick über besonders empfehlenswerte Apps für den Unterricht geben. Viele hundert weitere spannende Apps mit fast jeder Ausrichtung findet man im App Store (Apple/iOS), im Play Store (Google/Android) oder im Microsoft Store (Windows).

Es gibt zahlreiche Blogs und Portale, die sich der Kategorisierung, Bewertung und Empfehlung von Apps widmen, einige auch mit explizitem Blick auf Bildung. Neben der engagierten Arbeit vieler Kolleg\*innen gibt es auch (verdeckt) kommerzielle Empfehlungen: Das bedeutet, dass die Blogbetreiber\*innen spezielle Links in ihren Blog einbauen. Wird im Store über diesen Link eine App verkauft, verdient das Blog mit. Das kann manchmal dazu führen, dass nicht die beste App empfohlen wird, sondern die, für die es Geld für die Empfehlung gibt. Leider ist dieser Vorgang trotz Kennzeichnungspflicht manchmal nicht transparent und es gibt wenige Möglichkeiten, den Mechanismus zu erkennen.

Im Bereich "Einführende Literatur- und Linkliste" gibt es einige gute Beispiele für Datenbanken mit Apps für den Bildungseinsatz.

# Apps und Kosten

Einige Apps kosten Geld, daher sollten folgende Aspekte bedacht werden: Im Schulkontext muss geklärt werden, ob Apps als Schulmaterial gelten und wer die Kosten übernimmt. Häufig verhindern der Kostenfaktor sowie die Zahlungsabwicklung die persönliche Nutzung auf den Geräten der Jugendlichen. Inzwischen gibt es jedoch auch dafür zahlreiche Lösungen – von der Kreditkarte bis hin zum Gutscheincode beim Einzelhändler. So kann die Schule auch Gutscheincodes erwerben und an die Schüler\*innen ausgeben, um dennoch die persönlichen Geräte im Sinne von "Bring Your Own Device" zu nutzen. Einzelne Hersteller bieten in sog. Education-Programmen Sonderkonditionen an, mit denen eine schulspezifischere Nutzung möglich ist. Die exakten Bestimmungen und Angebote sollten auf den Webseiten der Hersteller eingeholt werden, da sich diese immer wieder verändern.

# Datenschutz und Werbung

Gerade kostenlose Apps finanzieren sich häufig über Werbung. Viele Apps sind in sogenannten "Lite"-Versionen erhältlich, in welchen Werbeanzeigen üblich sind. Durch den Kauf der Voll- oder Pro-Version lässt sich die Werbung in der Regel ausschalten. Oft sind dann auch mehr Features enthalten. Auch hier gilt es, zu prüfen, ob das kostenlose Angebot für die beabsichtigten Zwecke ausreichend ist und ob die Werbung nicht ablenkend wirkt.

Bei manchen Apps gibt es auch In-App-Käufe (um zusätzliche Funktionen freizuschalten) oder es ist eine Registrierung erforderlich, um auf den vollen Funktionsumfang des Angebots zurückgreifen zu können. Hierbei ist zu prüfen, ob die Nutzungsbedingungen und Datenschutzbestimmungen der jeweiligen Anbieter mit den Richtlinien an der Schule konform gehen.

# Zugriff auf Geräte und lokale Daten

Um alle Funktionalitäten einer App zu ermöglichen, müssen in der Regel bestimmte Zugriffsberechtigungen auf System- oder Gerätedienste erteilt werden (z. B. Zugriff auf die geräteinterne Kamera, auf die Netzwerkverbindung, auf das Adressbuch etc.). Für Nutzer\*innen bis Android Version 5.9 gilt dabei das Prinzip "alles oder nichts", d. h.: die App mit allen Zugriffsberechtigungen installieren oder auf die App ganz verzichten. Bei iOS (iPhone und iPad) und neueren Android-Versionen können den Apps jeweils einzelne Zugriffsberechtigungen erteilt werden.

Generell sollten die erforderlichen Berechtigungen in Hinblick auf die Funktionalitäten, die sie ermöglichen, überprüft werden. Wenn die Messenger App auf die Kamera zugreifen möchte, damit Bildnachrichten versendet werden können, ist der Zugriff einleuchtend, wenn eine Spiele-App auf die Anrufliste oder das Adressbuch zugreifen möchte, ergibt sich in den meisten Fällen wahrscheinlich keine Notwendigkeit. Im Zweifel hilft ggf. ein Blick in die Nutzungs- oder Datenschutzrichtlinien der App, um den genauen Zweck sowie die Plausibilität der Berechtigungen und Datennutzungen

nachzuvollziehen. Dieses Wissen gilt es auch an Schüler\*innen zu vermitteln – hilfreiche Praxistipps gibt die Einheit "Jugend und Internet – Modul 1 Persönliche Daten" dieser Unterrichtsreihe.

# Online-Zugriff

Die wenigsten Apps laufen isoliert, viele verknüpfen ihre Angebote lokal auf dem Gerät mit Online-Datenbanken, um auch mit anderen Geräten synchron zusammenzuarbeiten, Ergebnisse zu veröffentlichen u. v. m. Auch hier muss genau geprüft werden, was welcher Anbieter mit den eigenen Daten und den persönlichen Daten der Schüler\*innen auf eigenen oder Online-Plattformen von Dritten macht. Dazu gibt es meist Allgemeine Geschäftsbedingungen (AGB) und häufig auch Datenschutzbestimmungen der Apps. Einige Anbieter von Apps haben weder ihren Firmenstandort noch eine Niederlassung in Deutschland und verarbeiten erhobene personenbezogene Daten nicht in Deutschland, so dass ihre Dienste und Produkte unter Umständen den Datenschutzgesetzen anderer Staaten unterliegen.

So muss stets neu entschieden werden, welche Daten den Anbietern anvertraut werden – und welche nicht. Diese Entscheidung kann durch die vorliegende Publikation und die Module zum Datenschutz nur unterstützt, im Einzelnen aber nicht abgenommen werden. Datenschutz ist eine aktive Aufgabe der Bildung und die Bewertung von Angeboten wie Apps sollte in den Unterricht integriert werden. Zwar können alle Apps, die hier vorgestellt werden, zum Zeitpunkt der Veröffentlichung auch mit Blick auf Datenschutz empfohlen oder zumindest nicht beanstandet werden, dies kann sich jedoch schnell ändern. Deswegen ist es wichtig, selbst Informationen einzuholen und Apps unter dem Gesichtspunkt des Datenschutzes aktiv mit den Schüler\*innen immer wieder neu zu bewerten.

# **Checkliste**

Die Checkliste kann eine Orientierung bieten, ob Apps und Tools im jeweiligen schulischen Kontext eingesetzt werden können:

- Haben alle Schüler\*innen einen Zugang zum Internet? Auch zu Hause?
- Kann sichergestellt werden, dass Schüler\*innen, die über keine mobilen Endgeräte verfügen, nicht benachteiligt werden?
- Wie gut sind die Englischkenntnisse der Schüler\*innen?
- Wie erfahren sind die Schüler\*innen in der Nutzung von Apps?
- Welche Lerninhalte möchte ich mit meinen Schüler\*innen bearbeiten?
- Sind die Schüler\*innen selbstständiges Arbeiten/Projektarbeit gewöhnt?
- Sind die Schüler\*innen bereit, sich in neue Systeme einzudenken und probieren sie gern neue Sachen aus?
- Sind die Schüler\*innen in der Lage, kollaborativ zu arbeiten?
- Haben die Schüler\*innen auch in der Schule die Möglichkeit, die App zu verwenden? In welchem Rahmen?
- Dürfen Schüler\*innen an der Schule eigene mobile Endgeräte verwenden?
- Welche Technik ist an der Schule vorhanden?
- Gibt es in der Schule die Möglichkeit, per WLAN die App zu nutzen?
- Können nur kostenfreie Apps genutzt werden? Oder gibt es ein Budget?
- Je nach Altersgruppe ist es evtl. sinnvoll die Eltern per Brief über die neue Lernmethode und den Einsatz von (eigenen) Smartphones im Unterricht zu informieren.

## Open Educational Resources – Weiterarbeit erwünscht

Auch bei vorliegender Teilveröffentlichung gilt: Dieses Werk ist OER, "Open Educational Resources", also ein freies Lehr- und Lernmittel, welches ergänzt und erweitert wiederveröffentlicht werden kann.

OER halten immer mehr Einzug in die Schullandschaft, denn sie passen gut zum Alltag der Lehrer\*innen. Jede\*r kann die Materialien ohne Angst vor Urheberrechtsbrüchen nutzen, kann diese weiterentwickeln, den Bedarfen der eigenen Schüler\*innen sowie den aktuellen Entwicklungen anpassen. In diesem Sinne möchten wir auch mit diesem Werk dazu beitragen, offenes Lehren und Lernen zu ermöglichen.

Eine Bitte: Wenn Sie Ideen haben, wie der Pool an sinnvollen Methoden und Ansätzen erweitert werden kann, wenden Sie sich gern an uns über das Kontaktformular.

Die Vervielfältigung und die Verbreitung sind unter Angabe der Quelle (Titel, Herausgeberschaft sowie Auflage) erlaubt. Die Weitergabe der Ressource oder von Veränderungen muss unter derselben Lizenz erfolgen.<sup>2</sup>

## Einführende Literatur- und Linkliste

- Camuka, Ahmet / Peez, Georg (Hrsg.): Kunstunterricht mit Smartphones und Tablets. Fotografie, Stop-Motion-Film, digitales Zeichnen und Malen. Unterrichtsbeispiele und Praxisforschung, München 2017
- Bob Blume: Blended Learning Planung von Präsenz-, Hybrid- und Online-Unterricht im Corona-Jahr 2020. Online: unterrichten.digital
- Mayrberger, Kerstin: Tablets im Unterricht (k)ein Für und Wider? In: Knaus, Thomas; Engel, Olga (Hrsg.): fraMediale – digitale Medien in Bildungseinrichtungen, (S. 61-80), kopaed, 2014.
- Thissen, Frank (Hrsg.): Themenheft "Lernen mit Tablet-Computern: Forschungsbericht und Praxisbeispiele". Lehren & Lernen 8-9/2013.
- Seipold, Judith: Mobiles Lernen Systematik, Theorien und Praxis eines noch jungen Forschungsfeldes. In: Witt, Claudia de; Sieber, Almut (Hrsg.): Mobile Learning. Potenziale, Einsatzszenarien und Perspektiven des Lernens mit mobilen Endgeräten, (S. 27-54), Springer VS, 2013.

 $\overline{a}$ 

<sup>2</sup> http://creativecommons.org/licenses/by-sa/4.0/deed.de

- merz Medien + Erziehung, Zeitschrift für Medienpädagogik 3/2014: Apps.
- scout Magazin: Videokonferenzen und Datenschutz: Was ist zu beachten? scout, das Magazin für Medienerziehung
- Bundeszentrale für politische Bildung:
	- Bildung im digitalen Wandel, Werkstatt der Bundeszentrale für politische Bildung
	- Bildnerinnen und Bildner empfehlen... Apps/Web-Anwendungen für den Unterricht | bpb
- Portal learningapps.org
- Die offene Bildungsmediathek der Länder MUNDO
- Portal www.lehrer-online.de
- Medienpädagogik Praxis-Blog www.medienpaedagogik-praxis.de
- Handysektor.de:
	- $\circ$  App in die Schule 11 Apps für deinen Schulalltag
		- Topfit! Dein Smartphone als Sportbegleiter
- Mobilsicher.de App-Check
- Portal digital.learning.lab
- WirLernenOnline: Freie Bildung zum Mitmachen: suche.wirlernenonline.de

# Übersicht: Apps und Tools für digitales Lernen und Lehren

# **Einleitung**

Im Werkzeugkasten werden, nach sieben Kategorien sortiert, Apps und digitale Anwendungen vorgestellt, die den Unterricht erleichtern und unterstützen können. Von der Präsentations-App, die täglich den Unterricht unterstützen kann, bis zur spezifischen Fach-App für den Physikunterricht gibt diese Sammlung einen spezifischen Einblick in die Vielfalt der Apps und Tools, wobei angesichts der Menge kein Anspruch auf Vollständigkeit erhoben werden kann.

Aufgrund der stetig wachsenden Anzahl von für den Bildungseinsatz geeigneten Applikationen lohnt es sich, hin und wieder im Play- und App-Store zu stöbern. Apps werden mittlerweile für verschiedenste Bildungszwecke angeboten. Vor dem Einsatz einer konkreten App sollte diese jedoch ausprobiert und daraufhin geprüft werden, ob das angestrebte Lernziel mit ihrer Hilfe erreicht werden kann.

Die Informationen zu den Apps entsprechen dem Stand Dezember 2020.

# Präsentationen & Textbearbeitung

Unzählige Apps und Tools unterstützen beim Präsentieren mit Smartphone oder Tablet. Dabei reicht die Bandbreite vom Abspielen von Präsentationen, Fotos und Videos bis hin zu umfangreicheren Präsentations-Apps, mit denen sich komplexe Sachverhalte sowohl aufbereiten als auch präsentieren lassen. Zudem unterstützen manche Apps bei der Vorbereitung und im Verlauf des Unterrichts bzw. beim Management von Klassenverbünden.

Auch das kollaborative Zusammenarbeiten mit verschiedenen Dokumententypen ist mit Apps möglich. Die klassischen Microsoft-Programme PowerPoint, Excel und Word sind in App-Form ebenso erhältlich wie kreative Schreib-Apps, die sich gut für schnelles Tippen, Recherchieren und Organisieren eignen. Die meisten Apps in dieser Kategorie verfügen über eine Exportfunktion, so dass die mobil bearbeiteten Dokumente auch auf dem Desktop-PC verwendet werden können. Häufig gibt es zusätzlich zu den hier vorgestellten Apps eine sehr gute Web-App, die das unkomplizierte Zusammenarbeiten auf einer Plattform und an einem gemeinsamen Dokument erleichtert.

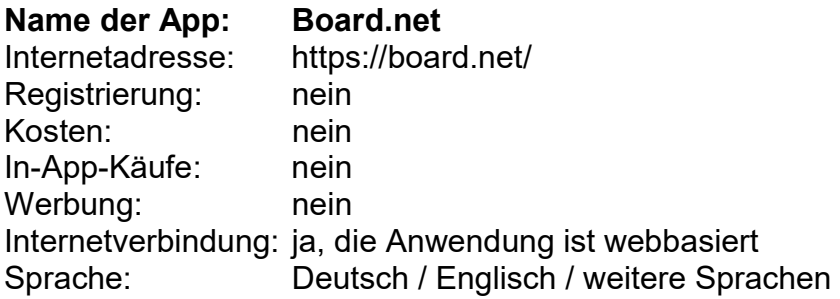

Board ist ein einfaches webbasiertes Etherpad zum gemeinsamen Schreiben. Über das Teilen eines Links haben alle Zugriff auf ein gemeinsames Pad. Es kann mit verschieden Autor\*innenfarben gearbeitet werden, um die unterschiedlichen Beiträge zu kennzeichnen. Es gibt die Möglichkeit Bilder, Fotos und Tabellen einzufügen. Das fertige Pad kann für die weitere Verwendung in verschiedenen Dateiformaten exportiert werden.

Die Anwendung ist webbasiert.

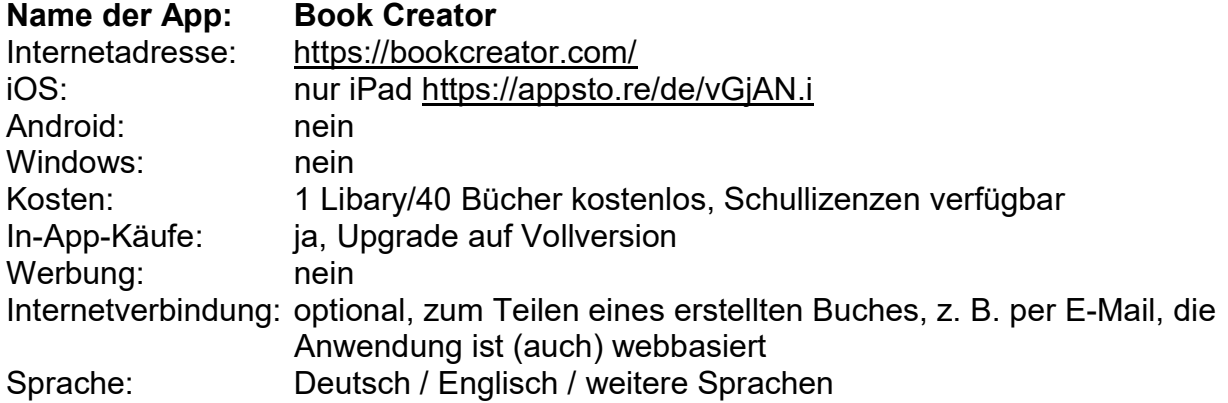

#### Beschreibung:

Die Book Creator App ermöglicht das Erstellen von multimedialen E-Books im epub-Format. Bilder, Video und Text können aufgenommen oder integriert und mithilfe vieler Formatierungsmöglichkeiten angepasst und gestaltet werden. Über die integrierte Tonaufnahmefunktion kann begleitend eine Geschichte vorgelesen werden.

Die Anwendung ist (auch) webbasiert.

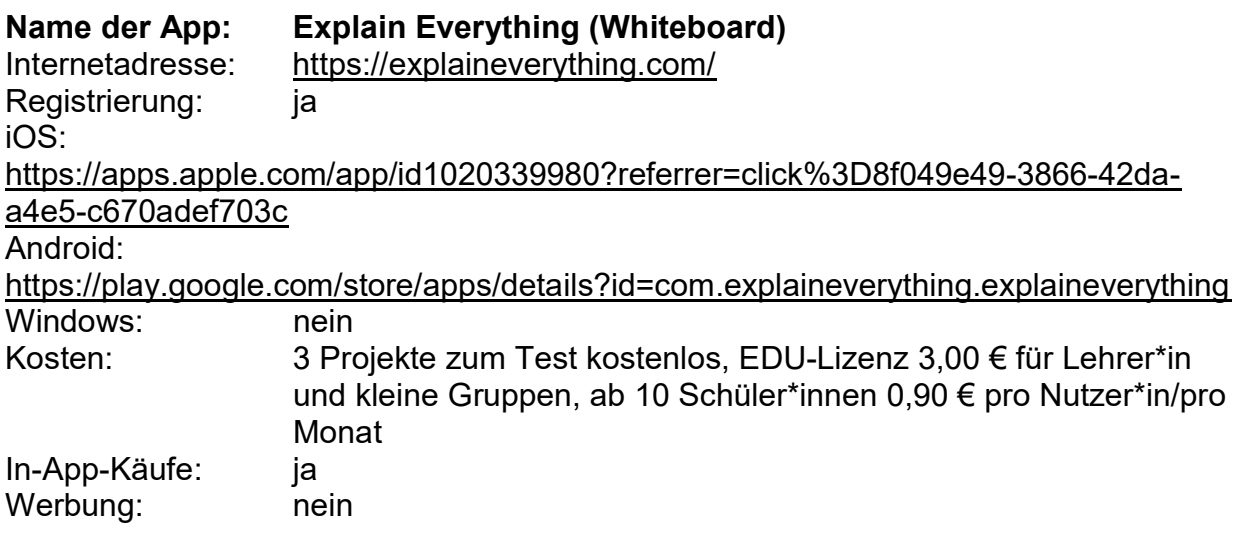

Internetverbindung: optional, Up- und Download von Medien, die Anwendung ist (auch) webbasiert Sprache: Deutsch / Englisch / weitere Sprachen

#### Beschreibung:

Mit Explain Everything können interaktive Whiteboards sowie kleine Video-Tutorials (Screencasts) erstellt und diese mit Foto-, Video-, Audio- und selbst gezeichnetem Material unterfüttert werden. Auch kleine Animationen sind möglich. Die App bietet entsprechend eine Vielzahl an Import- und Exportmöglichkeiten. Die Schüler\*innen haben die Möglichkeit, auch gleichzeitig am selben Projekt zu arbeiten. Diese App ist empfehlenswert, um Unterrichtseinheiten vorzubereiten oder im Unterricht Präsentationen aufzubereiten und festzuhalten.

Die Anwendung ist (auch) webbasiert.

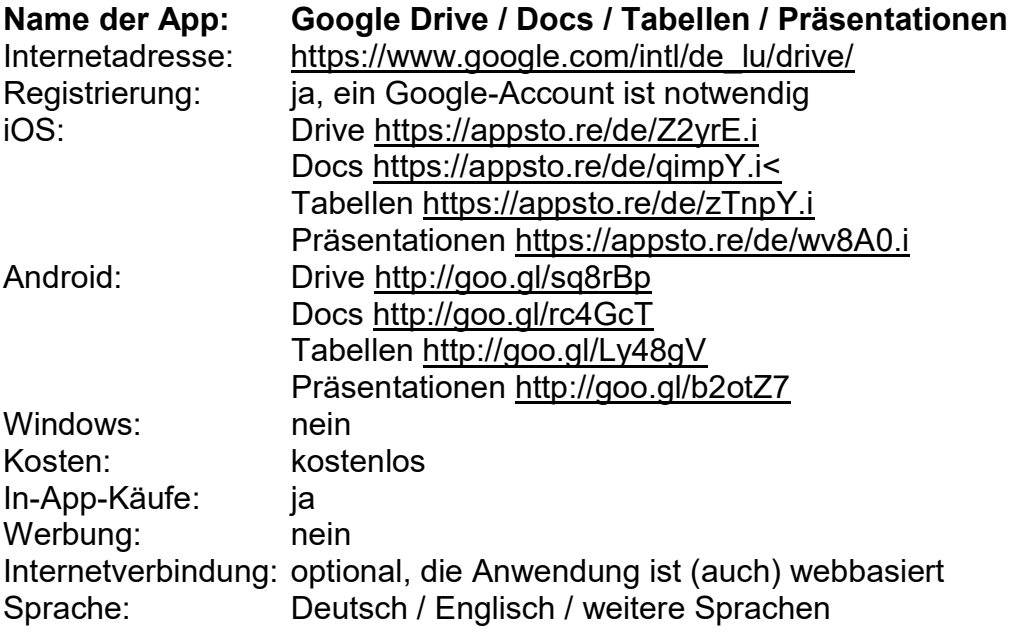

### Beschreibung:

Mit Google Docs, Tabellen und Präsentationen lassen sich Dokumente über Google sowohl mobil als auch offline bearbeiten und erstellen. Google Drive ist ein Online-Speicher zur Ablage, zum Teilen und kollaborativen Arbeiten mit allen Dokumentenarten. Alle Anwendungen sind als App und als Web-App vorhanden und eignen sich gut für kollaboratives Arbeiten an einem Dokument oder Projekt. Eine ausführliche Beschreibung der Web-App ist im "Werkzeugkasten Kollaboratives Arbeiten im Internet" zu finden. Mithilfe der Freigabefunktion kann der/die Eigentümer\*in eines Ordners oder eines Dokuments individuell einstellen, wer welche Zugriffsrechte (z. B. bearbeiten, ansehen) auf das Dokument hat.

Die Anwendung ist (auch) webbasiert.

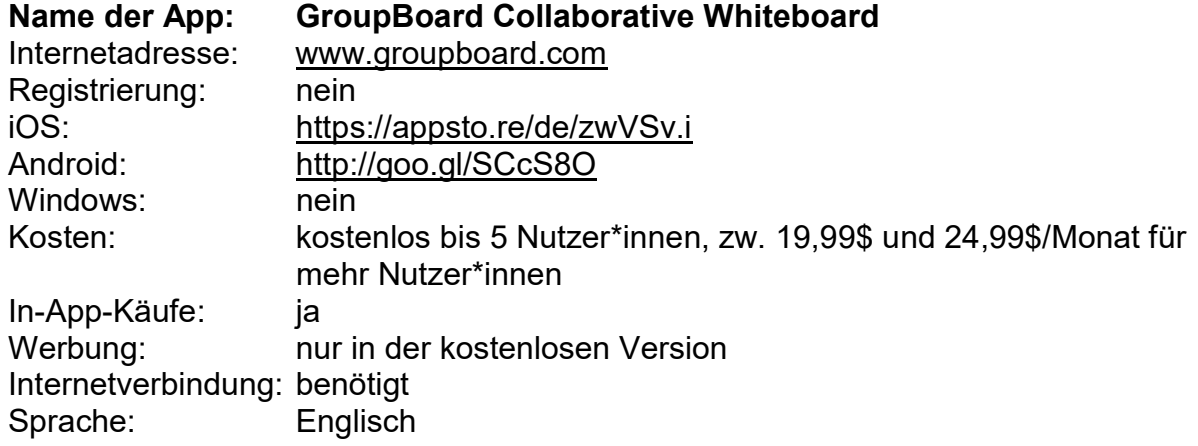

Mit GroupBoard ist es möglich, kollaborativ an einem Tafelbild zu arbeiten, eine Internetverbindung vorausgesetzt. Von unterschiedlichen Geräten aus kann aktiv mitgewirkt werden. Eine Anmeldung ist nicht erforderlich, jedes Board erhält eine eindeutige ID, über die es aufgerufen und administriert werden kann.

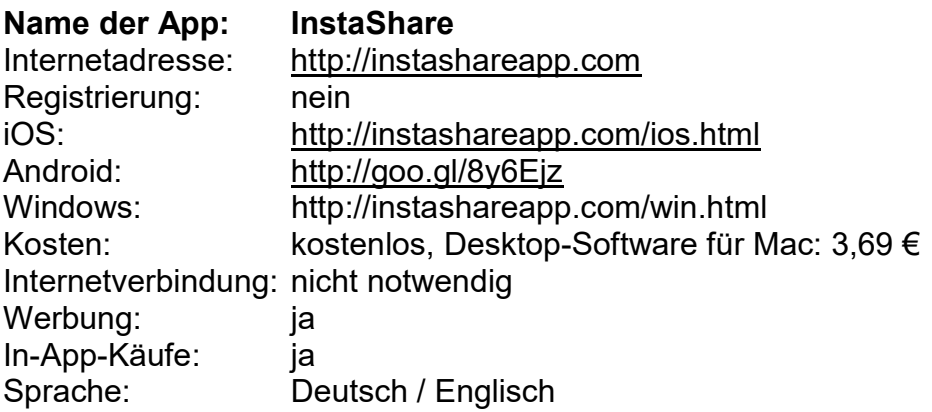

#### Beschreibung:

Die Präsentation von Ergebnissen, die von Schüler\*innen mit ihren eigenen Smartphones erzeugt wurden, kann aufgrund vieler unterschiedlicher Gerätetypen im Klassenraum kompliziert werden. Hier kann InstaShare Abhilfe schaffen, denn mittels der App können Dateien leicht per Bluetooth oder WLAN zwischen iOS, Android Geräten und mit einer Desktop-Variante der App zwischen mobilen Geräten und Mac-Rechnern sowie auch mit Windows-PCs ausgetauscht werden. Die verschiedenen produzierten Inhalte können dann von einer zentralen Stelle aus präsentiert werden.

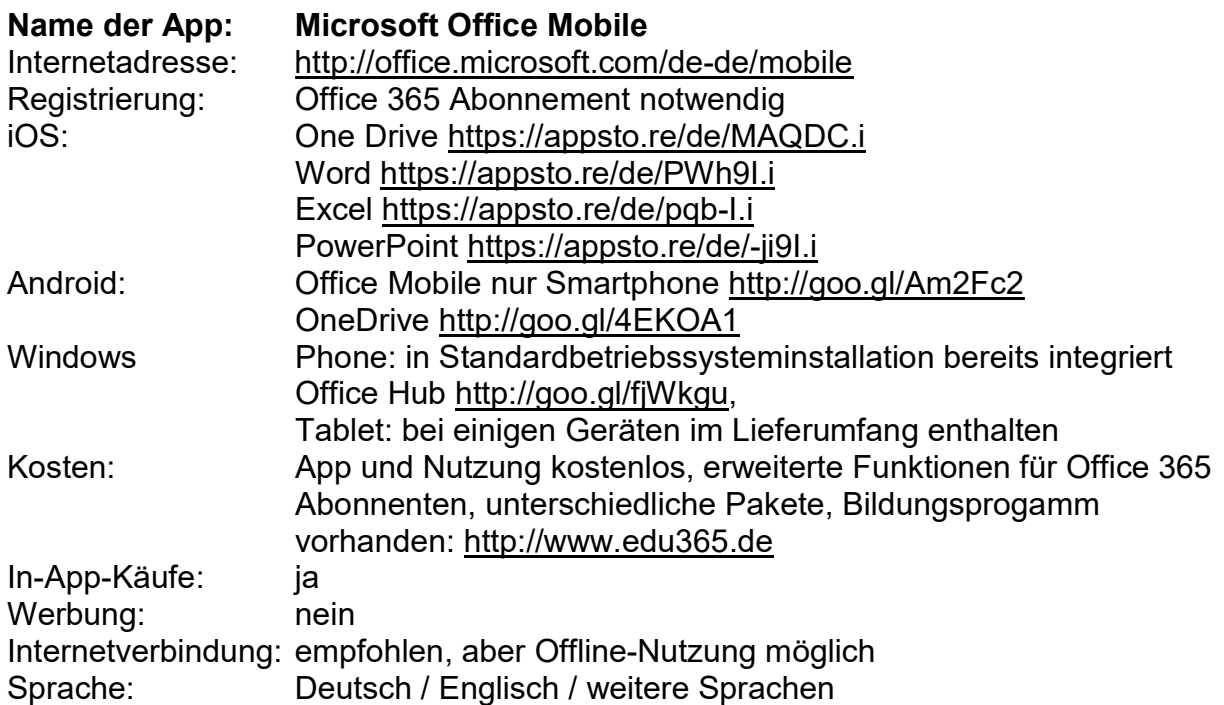

Mit den Anwendungen aus der Office Mobile Reihe können bestehende Office-Dokumente betrachtet und bearbeitet werden. Dafür stehen die gewohnten Werkzeuge und Bearbeitungsmöglichkeiten weitestgehend zur Verfügung. Der Cloud-Speicherdienst OneDrive ermöglicht die Ablage von Dokumenten auf einem zentralen Server sowie die Freigabe von Dokumenten zur Bearbeitung durch eine Gruppe. Für die Nutzung der Apps ist ein Office 365 Abo notwendig, für das spezielle Bildungstarife zur Verfügung stehen. Über das Bildungspaket Office 365 Education ist auch eine Benutzerverwaltung möglich, mit der sich Dokumentenfreigaben und Bearbeitungsrechte nutzer\*innenspezifisch konfigurieren lassen.

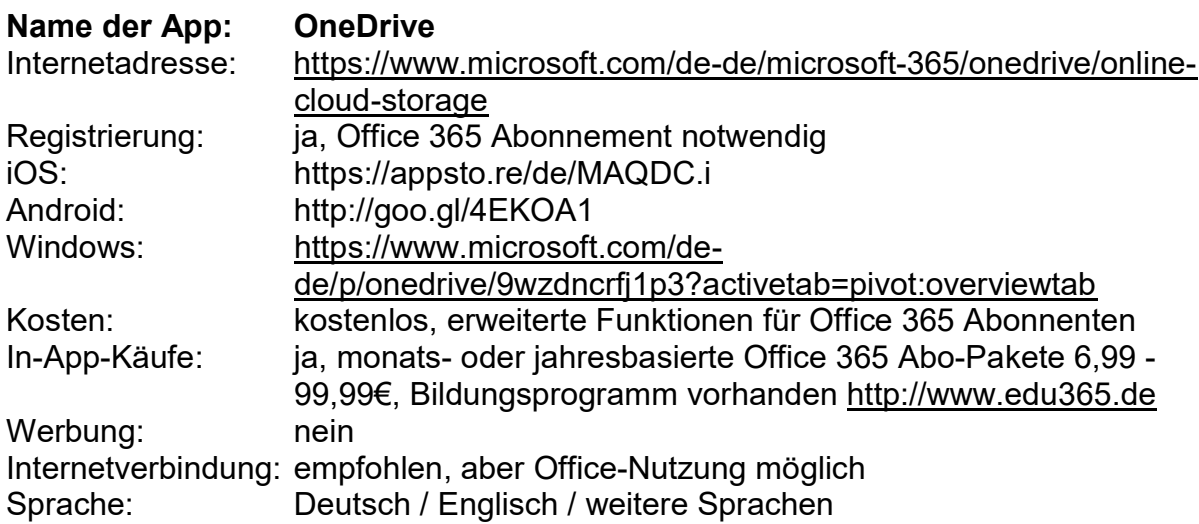

Der Cloud-Speicherdienst OneDrive ermöglicht die Ablage von Dokumenten auf einem zentralen Server sowie die Freigabe von Dokumenten zur Bearbeitung durch eine Gruppe. Für die Nutzung der App ist ein Office 365 Abo notwendig, für das spezielle Bildungstarife zur Verfügung stehen. Über das Bildungspaket Office 365 Education ist auch eine Benutzerverwaltung möglich, mit der sich Dokumentenfreigaben und Bearbeitungsrechte nutzer\*innenspezifisch konfigurieren lassen.

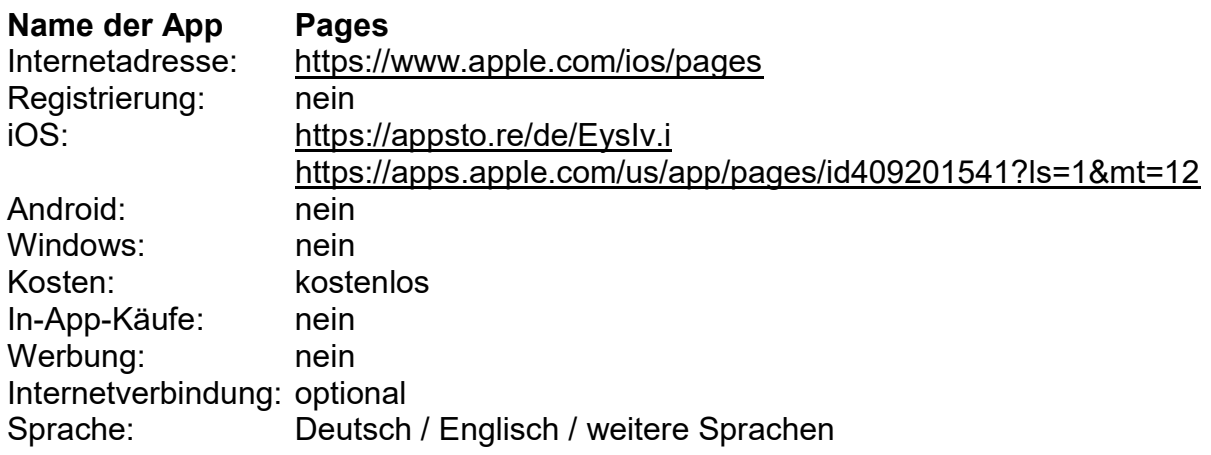

Beschreibung:

Pages dient der Textbearbeitung und bietet hierfür eine Reihe verschiedenster Vorlagen wie Flugblätter, Plakate, Visitenkarten, Briefumschläge und Forschungsarbeiten an. Verschiedene Schriftarten und Schriftgrößen, zahlreiche Layout-Einstellungen, Fußnotentools und weitere Optionen sind in der oberen und unteren Leiste griffbereit. Hervorzuheben sind auch die grafischen und interaktiven Werkzeuge in Pages, welche Infografiken, Diagramme (auch in 3D) sowie Video-, Foto- und Audio-Importe ermöglichen. Das gemeinsame Bearbeiten und Kommentieren von Texten wird durch eine personalisierte Kommentarfunktion und eine Versionsspeicherung erleichtert. Auch eine Freigabe ist möglich, für jedes Dokument kann ein eigener Autor\*innenname und ein Kennwort vergeben werden.

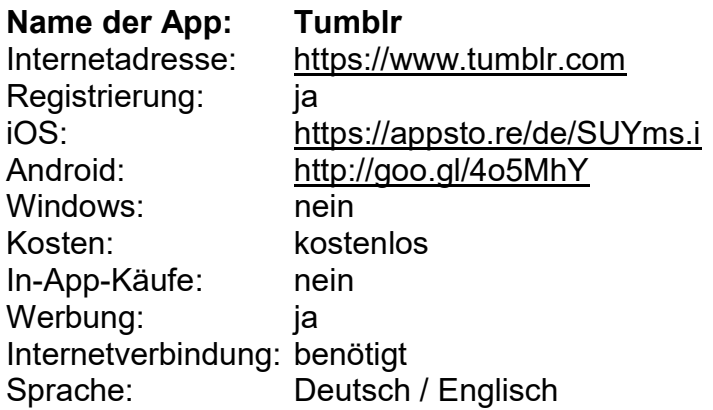

Tumblr ist ein Mikro-Blogging-Dienst. Über die App lassen sich Inhalte wie Texte, Fotos, Zitate, Links oder Videos sehr leicht einstellen und chronologisch präsentieren. Dadurch kann die App z. B. bei der Vorbereitung für ein Referat behilflich sein. Dabei kann auch gemeinsam an einem Medienprodukt gearbeitet werden. Wie solch eine Zusammenarbeit gelingen kann, zeigt der Werkzeugkasten "Kollaboratives Lernen im Internet".

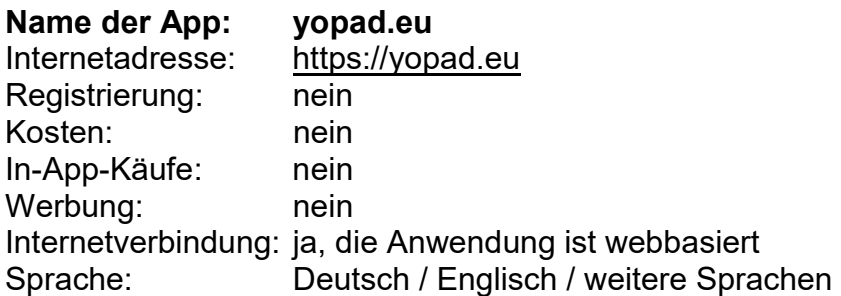

#### Beschreibung:

Mit yopad.eu Etherpad können Texte einfach erstellt und gemeinsam bearbeitet werden. Im yopad.eu Etherpad (früher Yourpart) können gemeinsam Geschichten geschrieben oder verschiedene Teile einer Geschichte zusammengeführt, Ideen oder Vorschläge gesammelt oder kommentiert werden. Dabei kann gleichzeitig an einem gemeinsamen Dokument gearbeitet werden. Neue Funktionalität: Es können markierte Textstellen kommentiert werden. Nachdem der Online-Editor aufgerufen wird, kann sofort ein eigenes Pad zu einem selbstgewählten Pad-Namen erstellt werden. Per Link können alle Teilnehmenden sofort eingeladen werden, um am Dokument mitzuarbeiten. Da das Pad laufend synchronisiert wird, ist jede Änderung sofort für alle sichtbar. Es besteht die Möglichkeit die Textbeiträge jeder/jedes Beteiligte\*n farblich unterschiedlich abzubilden und einen Chat zu nutzen. Es können Textdokumente importiert und das Pad für eine weitere Verwendung in unterschiedlichen Dateiformaten exportiert werden. Allerdings werden Tabellen nicht mit exportiert. Alle Pads sind öffentlich und es sollten daher keine persönlichen oder vertraulichen Inhalte bearbeitet werden.

Die Anwendung ist webbasiert.

Text: Internetwerkstatt Netti, outreach gGmbH, Toolmatrix Basiscurriculum Medienbildung unter der Lizenz CC BY-SA 4.0

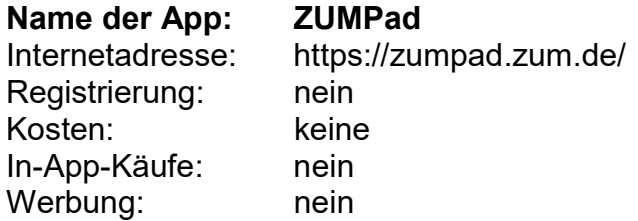

Internetverbindung: ja, die Anwendung ist webbasiert Sprache: Deutsch / Englisch / weitere Sprachen

#### Beschreibung:

ZUMPad ist ein einfacher webbasierter Texteditor, der sich für das kollaborative Arbeiten eignet. Auf der Webseite der Zentrale für Unterrichtsmedien im Internet e. V. kann mit der Eingabe eines Namens einfach ein eigenes Pad erstellt werden. Um das Pad zu teilen, kann ein Link mit diesem Namen verschickt werden. Sodann kann (optional) mit verschieden Autor\*innenfarben an einem gemeinsamen Dokument gearbeitet werden, denn das Pad wird während des Schreibens gespeichert und synchronisiert. Es können Dateien importiert werden und das Ergebnis als Etherpad, HTML, Textdatei, Microsoft Word, PDF oder ODR-Datei exportiert werden.

Die Anwendung ist webbasiert.

### Unterrichtsunterstützung / Fächerspezifisches

Im folgenden Kapitel stehen die vorgestellten Apps beispielhaft für eine Vielzahl an fächerspezifischen Apps. Nahezu für jedes Unterrichtsfach lassen sich Apps finden, die dieses unterstützen können – vom spielerischen Ansatz für Konditionstraining im Sport-Unterricht bis zur vollständigen Simulation physikalischer Experimente im Physik-Unterricht.

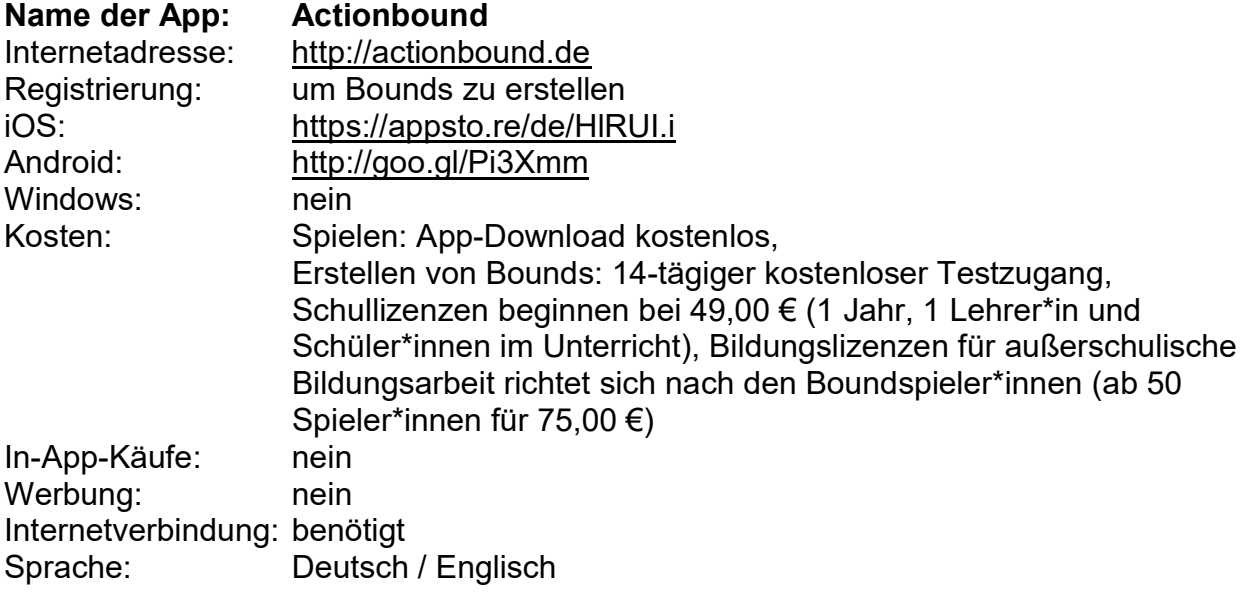

### Beschreibung:

Ein Bound ist eine multimediale geführte Erlebnistour als Quiz, interaktive Schnitzeljagd, Bildungsroute oder Multimedia-Guide. Mit dem Bound-Creator können auf Actionbound eigene Touren erstellt werden. Dazu werden Rätsel,

Herausforderungen und Medieninhalte mit den vielfältigen Spielelementen wie GPS-Locations, QR-Codes und Mini-Games kombiniert. Man kann auch auf bereits existierende Bounds zurückgreifen. Fertige Bounds können über die selbsterklärende App gespielt werden und bieten interessante Möglichkeiten für den Klassenausflug oder eine Stadterkundung.

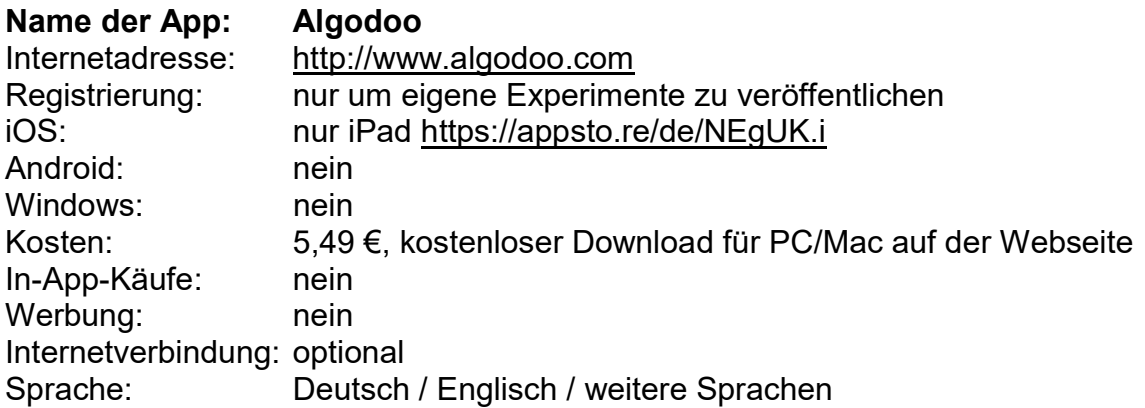

#### Beschreibung:

Algodoo ist eine Physiksimulations-App. Mit ihr können Objekte erstellt und in einem zweiten Schritt mit physikalischen Parametern versehen werden. So ist es beispielsweise möglich, eine Kugel zu zeichnen, diese dann mit den physikalischen Werten von Gold zu versehen und ihre Reaktion in einem mit Wasser gefüllten Behälter zu beobachten. Zahlreiche Werte sind voreingestellt, können aber manuell verändert werden. Die App ist einfach und intuitiv zu bedienen und lädt zum Experimentieren ein.

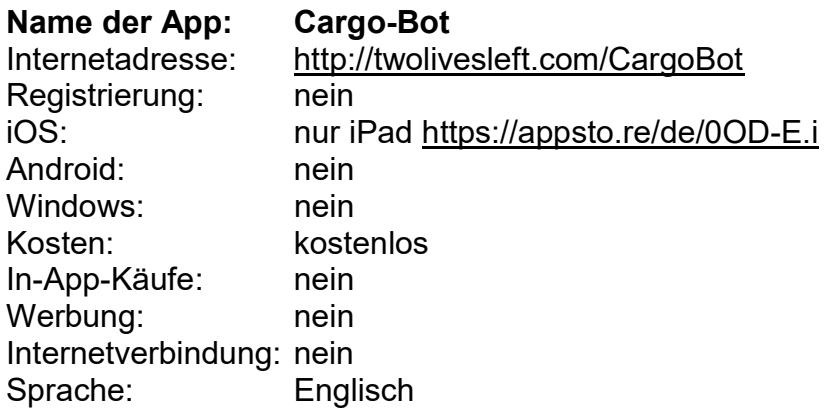

#### Beschreibung:

Mit der App Cargo-Bot können erste Schritte im Informatikunterricht gegangen werden. Durch ein eingängiges System (Kisten müssen nach vorgegebenem Muster umgestapelt werden) können Grundzüge von Programmierung, also Befehlsketten und Verknüpfungen, verstanden und Mechanismen wie Stapelverarbeitung erlernt werden. Die aufeinander aufbauenden Übungen unterstützen so auch ein selbstgesteuertes

Lernen im Unterricht.

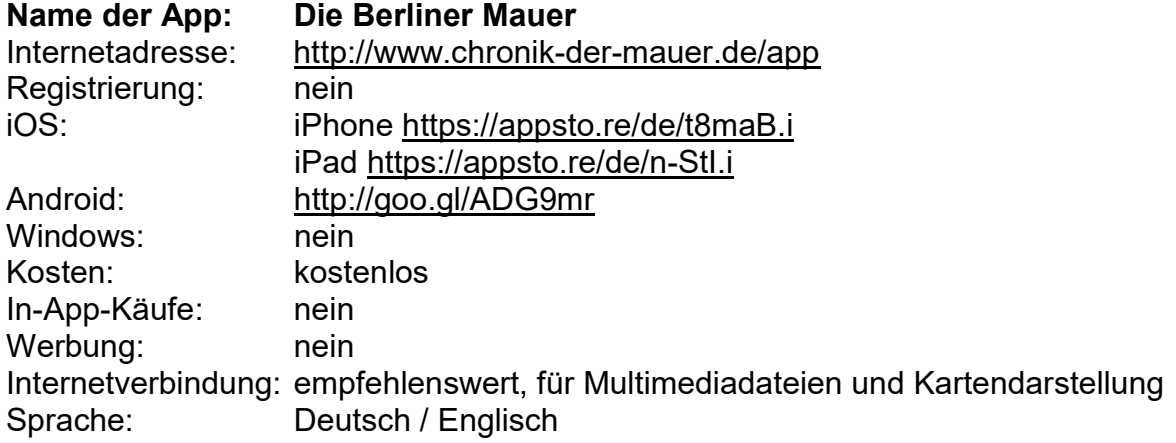

#### Beschreibung:

Mit dieser App lassen sich der Verlauf der Berliner Mauer sowie bestimmte Ereignisse zwischen 1961 und 1989 vor Ort über verschiedenen Touren oder den Entdeckermodus (Benachrichtigung, sobald man sich einem relevanten Ort meldet) nachvollziehen. Mit ergänzenden Texten, Videos, Tondokumenten und Fotos wird über vielfältige Wege Geschichte erlebbar gemacht. Nutzer\*innen können anhand der in der App vorhanden 75 Sehenswürdigkeiten eigene Touren entwickeln und in der App abspeichern. Die Grundfunktionalität der App steht auch offline zur Verfügung. In diesem Fall empfiehlt es sich, vor der Nutzung das ergänzende kostenlose Datenpaket herunterzuladen (über den Punkt "mehr" im App-Menü). Für eine optimale Nutzung ist eine Internetverbindung empfehlenswert.

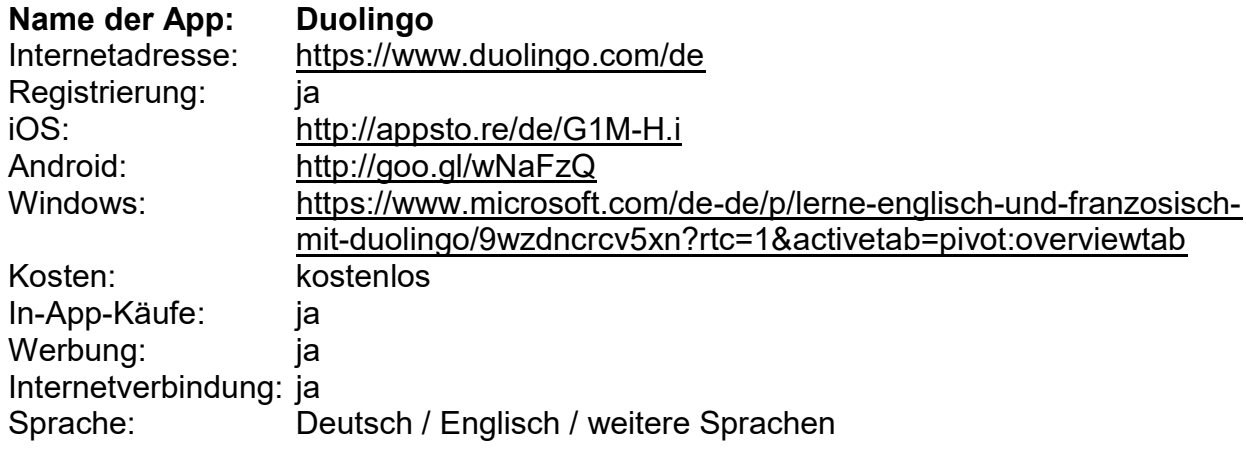

### Beschreibung:

Duolingo unterstützt den Sprachunterricht in der Schule oder mobil in der Freizeit. Die App fragt den eigenen Wissensstand ab und bietet passende Lerneinheiten dazu an. Diese sind vielfältig gestaltet und bestehen u. a. aus Puzzle-Spielen, aktivem

Nachsprechen, aktivem Zuhören sowie selbstständigem Schreiben. Durch Tagesziele und die optionale Verbindung mit Freunden kann die Motivation zusätzlich erhöht werden. Manche Übungen sind gut für den Unterricht geeignet, sie können mit anderen kombiniert werden, die von den Schüler\*innen zu Hause erledigt werden können.

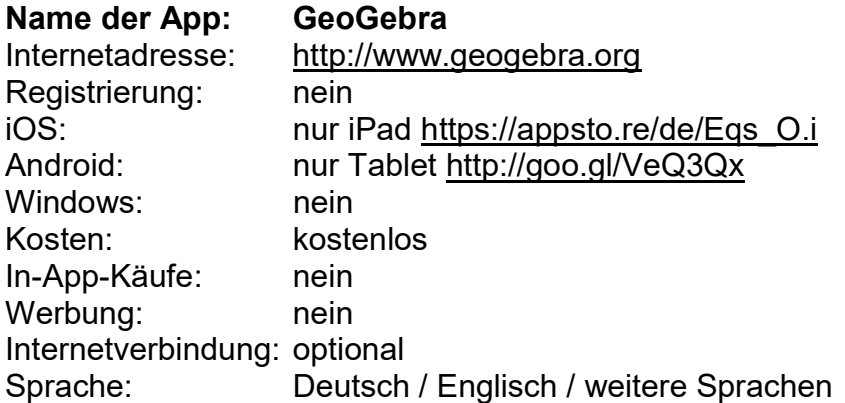

#### Beschreibung:

GeoGebra ist eine Mathematik-Software, die von einer internationalen, gemeinnützigen Organisation entwickelt wird und für Bildungszwecke kostenlos zur Verfügung steht. Diese dynamische Mathematik-App vereint Algebra, Geometrie, Statistik und Analysis und eignet sich für den Einsatz in verschiedenen Klassenstufen und Lernsituationen. Auf der Plattform http://tube.geogebra.org können interaktive Materialien ausgetauscht und kostenlos heruntergeladen werden. Ein ausführliches Handbuch für alle Funktionen ist auf der Webseite zu finden.

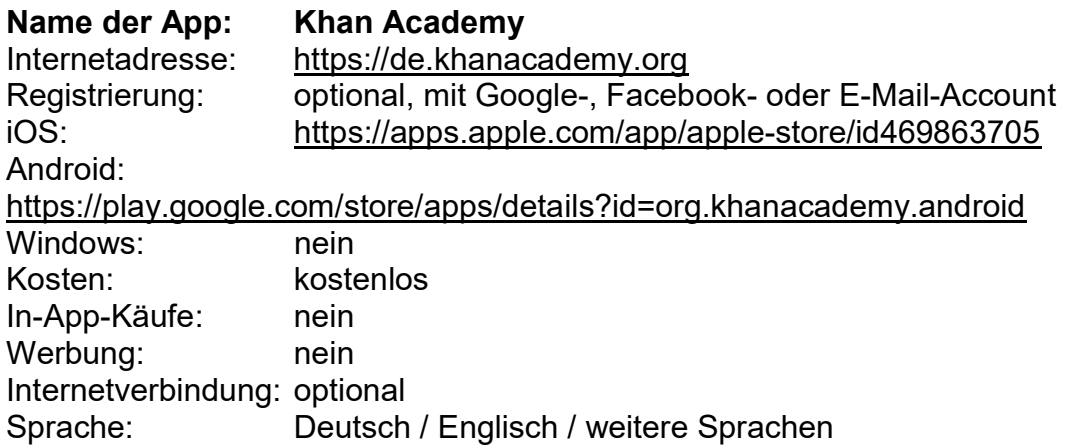

### Beschreibung:

Khan Academy ist eine Bildungs-App, die eine breite Zielgruppe anspricht. Eine große Anzahl an Video-Tutorials, v. a. für naturwissenschaftliche Fächer, ist online per App oder YouTube-Kanal verfügbar. Eingeloggte Nutzer\*innen können ein speziell konzipiertes Lernsystem nutzen und auf zahlreiche Übungen zugreifen. Lernende und

Lehrende aus dem Schulsektor sowie Privatpersonen jeden Alters sollen von dem frei verfügbaren Wissen profitieren. Lehrer\*innen können mit der App ihren eigenen virtuellen Klassenraum erstellen und ihre Schüler\*innen dazu einladen. Bereits angelegte Klassen in Google Classroom können importiert werden

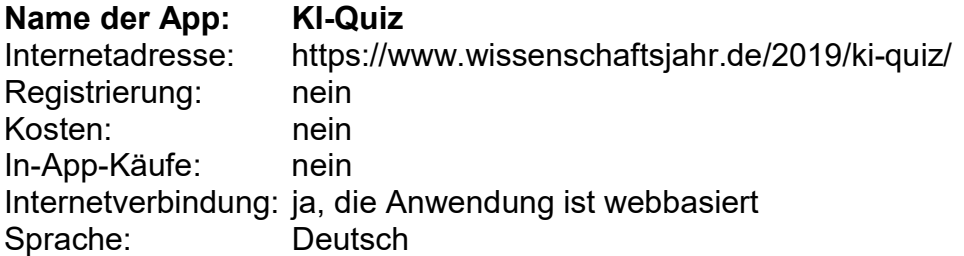

Beschreibung:

Zum Wissenschaftsjahr 2019 zum Thema Künstliche Intelligenz, einer Initiative des Bundesministeriums für Bildung und Forschung, gibt es kleines KI-Quiz mit zehn Fragen. Für die Beantwortung der Fragen sollte man sich auf jeden Fall schon mit dem Thema beschäftigt haben.

Die Anwendung ist webbasiert.

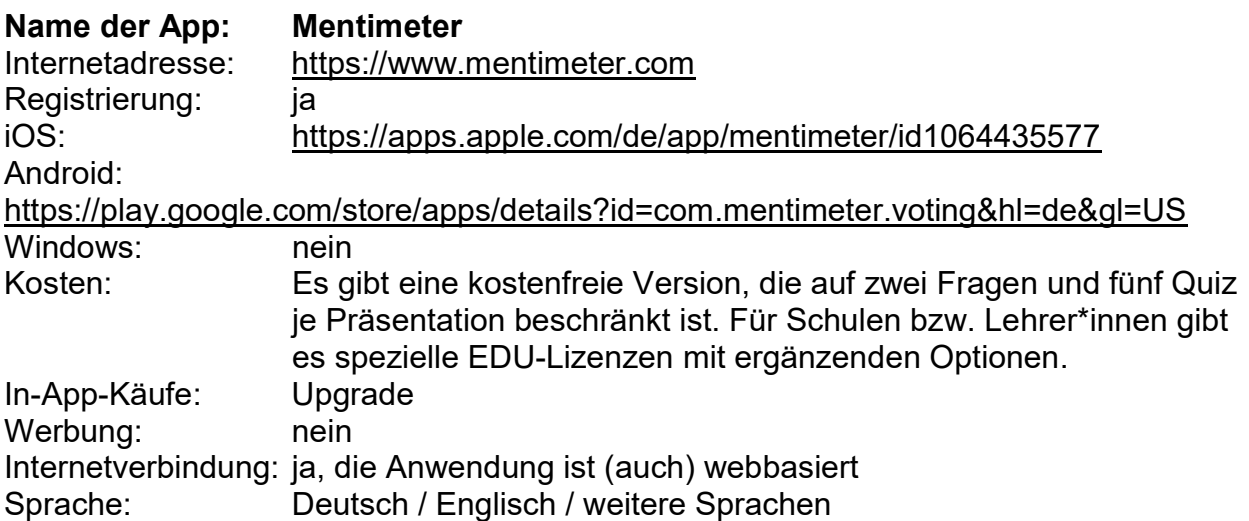

Beschreibung:

Mentimeter unterstützt die Erstellung von Präsentationen, bei der Schüler\*innen eine aktive Rolle während einer Präsentation bekommen bzw. beteiligt werden können. Mit Mentimeter können Präsentationen mit interaktiven Abstimmungs- und Quizelementen gestaltet werden. Besonders geeignet ist die Anwendung für einfache schnelle Abstimmungssituationen oder Präsentationen, bei denen Schüler\*innen während eines Vortrags mit inhaltlichen Rückmeldungen oder Abstimmungen beteiligt werden sollen. Zur Gestaltung stehen auf Mentimeter eine große Auswahl an Vorlagen und Funktionen zur Verfügung, die individuell angepasst werden können. Dazu gehören Multiple-Choice-Auswahl, Wortwolken, Zahlenskalen, Freitextabfragen, Bildabfragen, Quizfunktionen und verschiedene Abstimmungsvorlagen, die interaktiv ausgefüllt werden können. Jede Präsentation oder Umfrage, die auf der Webseite von Mentimeter vorbereitet wird, erhält einen eigenen Code, den die Schüler\*innen per Smartphone oder Tablet auf der Webseite eingeben müssen. Alle eingegebenen Ergebnisse werden in Echtzeit ausgewertet und auf dem Monitor bzw. der Präsentationsleinwand angezeigt.

Die Anwendung ist (auch) webbasiert.

Text: Internetwerkstatt Netti, outreach gGmbH, Toolmatrix Basiscurriculum Medienbildung unter der Lizenz CC BY-SA 4.0

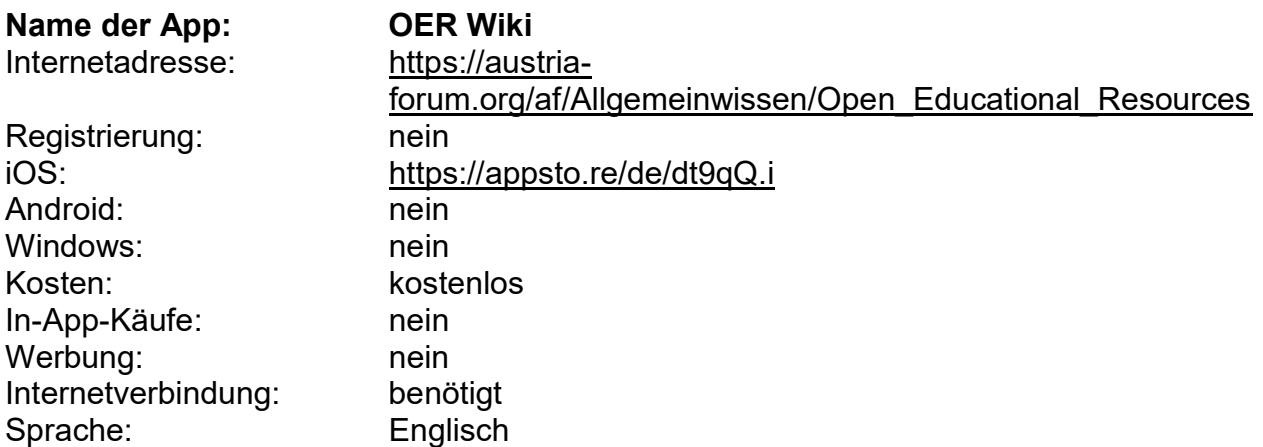

#### Beschreibung:

Die App bietet eine Suche für freie Inhalte in verschiedenen Wikis, allen voran die bekannte Wikipedia, aber auch Wikiversity, Wiki Educator und andere Datenbanken für die Bildung. Bilder, Texte, Aufzählungen und vieles mehr stehen unter einer Creative-Commons-Lizenz zur freien Verfügung und unterstützen die Arbeit im Unterricht mit digitalen, frei nutzbaren Materialien.

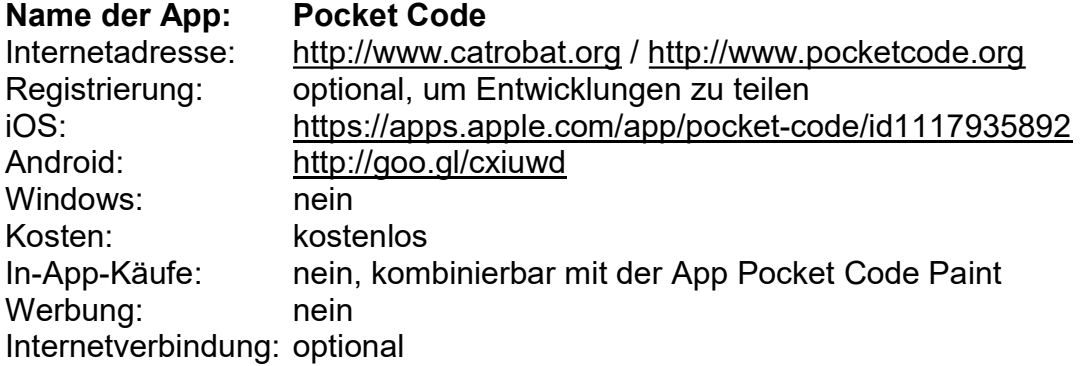

Pocket Code ermöglicht erste, einfache Programmierübungen auf der Basis eines Baukastensystems aus vordefinierten Skripten und Aktionen. Damit lassen sich kleine Spiele, Animationen, interaktive Kunstwerke etc. erstellen. Auch die Anbindung an Arduino und LEGO Mindstorms Roboter ist möglich. Auf der Startseite bietet die App die Möglichkeit eigene Projekte anzulegen oder aus einer Online-Galerie fertige Entwicklungen kostenlos herunterzuladen– als Inspiration oder Ausgangspunkt für eigene Entwicklungen. Über das Logo der App gelangt man ins Hauptmenü, über das sich auch eigene, leere Projekte erstellen lassen. Die App wird von einem ehrenamtlichen Team weltweit unter freier und offener Lizenz entwickelt, alle Nutzer\*innen sind eingeladen, ihre Entwicklungen ebenfalls in der Online-Galerie zu teilen. Im Bereich Hilfe & Dokumentation auf Catrobat findet sich eine ausführliche Anleitung für den Einstieg in die App.

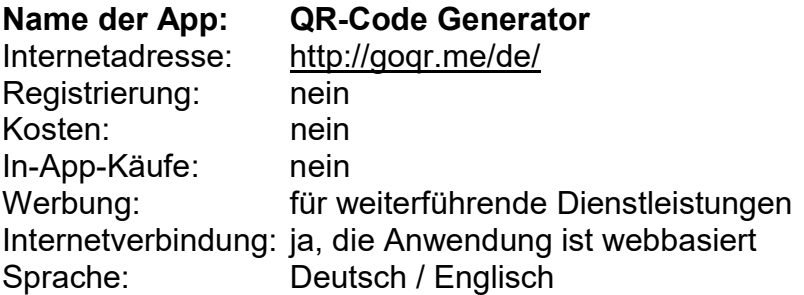

### Beschreibung:

Beliebige Inhalte können online in einen QR-Code umgewandelt und für die Nutzung heruntergeladen werden. Mit dem QR-Code-Generator können in wenigen Schritten individuell gestaltete QR-Codes in Druckqualität erzeugt werden. Ein QR-Code ist ein zweidimensionaler Strichcode, mit dem unterschiedlichste Inhalte, wie Texte, Bilder, Sounddateien u. v .m. verschlüsselt werden können. QR-Codes können z. B. in Arbeitsblätter oder auf Webseiten integriert werden, um auf andere Webseiten, Bildergalerien oder Videos zu verweisen oder Dokumente zu öffnen. Im QR-Code-Generator steht dazu eine Auswahl für die zu verschlüsselnden Formate zur Verfügung. Nach Auswahl der gewünschten Funktion wird im Textfeld der entsprechende Inhalt eingetragen bzw. hochgeladen und per Klick auf den Downloadbutton der QR-Code erzeugt. Für eine gute Lesbarkeit des QR-Codes wird eine Größe ab 2x2 cm empfohlen. Mit einem Smartphone oder Tablet können per kostenloser App oder bereits im Gerät integrierten QR-Reader der QR-Code gescannt und die dahinter liegenden Inhalte schnell entschlüsselt und angezeigt werden (QR steht für quick response = schnelle Antwort).

Die Anwendung ist webbasiert.

Text: Internetwerkstatt Netti, outreach gGmbH, Toolmatrix Basiscurriculum Medienbildung unter der Lizenz CC BY-SA 4.0

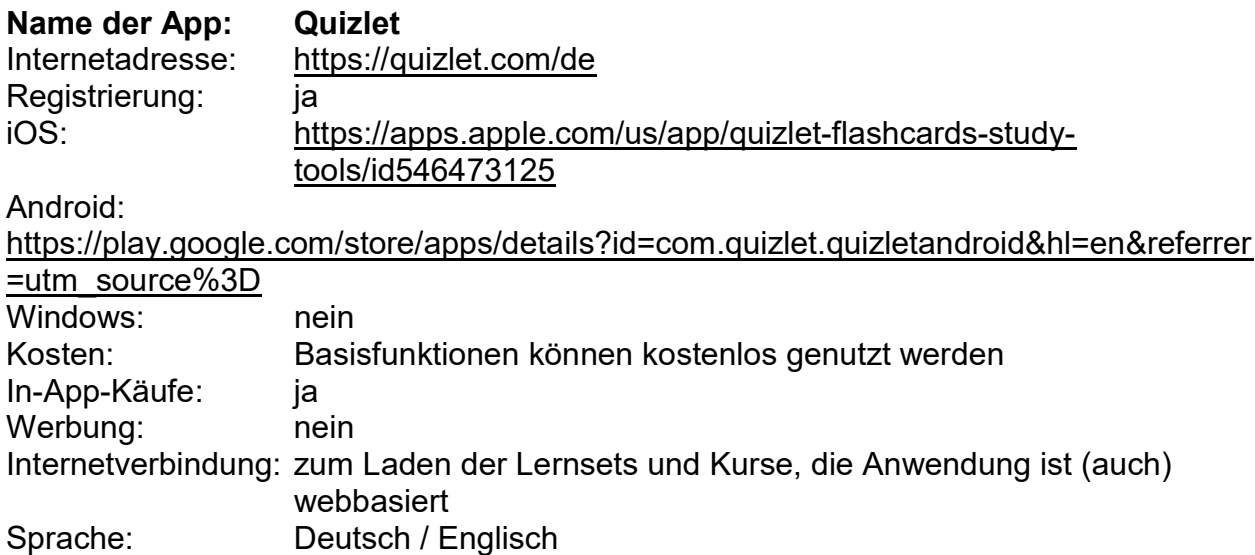

#### Beschreibung:

Quizlet ermöglicht das Erstellen von eigenen Karteikartensets zum Lernen, die Nutzung bereits fertiger Lernmaterialien und das Testen des eigenen Wissens im Lernspiel. Mit Quizlet können sogenannte Lernsets bzw. Kurse aus Karteikarten mit Quizfunktion zur Lernüberprüfung erstellt werden. Besonders häufig wird Quizlet für das Lernen von Vokabeln eingesetzt, es lassen sich aber verschiedenste Inhalte mit dem Karteikartensystem lernen. Dafür steht bereits eine große Anzahl unterschiedlichster Lernsets zu Themen wie Kunstgeschichte, Tanz, Sprachen, Geschichte, Musik u. v .m. zur Verfügung. Lernsets können neu erstellt werden oder bereits vorhandene genutzt und modifiziert werden. Ein neues Lernset startet mit der Auswahl des Titels und Anlage der Lernkarten. Dafür können Audio- und Bilddateien zusätzlich zu Text oder Listen hochgeladen werden und mit unterschiedlichen Spielformen, wie Freitexteingaben, Zuordnungen, Multiple-Choice-Aufgaben etc. verknüpft werden. Für das Anlegen eines neuen Lernsets stehen Tutorials zur Verfügung, die Vorgehensweise ist aber intuitiv und leicht umsetzbar. Quizlet speichert den Lernfortschritt der Schüler\*innen und ordnet danach das Niveau und die Auswahl der Lerninhalte neu an. Die Schüler\*innen können per App mit dem eigenen Smartphone auf die Lernsets jederzeit zugreifen und üben.

Die Anwendung ist (auch) webbasiert.

Text: Internetwerkstatt Netti, outreach gGmbH, Toolmatrix Basiscurriculum Medienbildung unter der Lizenz CC BY-SA 4.0

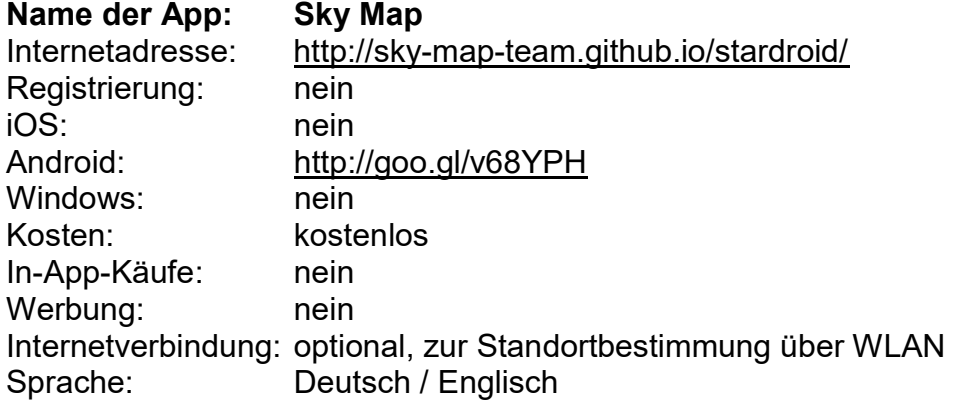

Mithilfe der Kompass- und GPS-Funktion des mobilen Geräts zeigt Sky Map standortbasiert eine Abbildung des Sternenhimmels an. Dafür hält man das Gerät in Richtung Sternenhimmel, wodurch genau jener Bereich angezeigt wird, der im Blickfeld der Nutzer\*innen liegt. So können Sternbilder und Planetenpositionen direkt bestimmt oder per Suche angezeigt werden. Über die Zeitreisenfunktion lassen sich Konstellationen aus der Vergangenheit nachvollziehen oder z. B. bis zur nächsten Mondfinsternis vorausschauend darstellen. Einzelne Himmelserscheinungen können zur besseren Übersichtlichkeit in Ebenen dargestellt oder temporär ausgeblendet werden. Eine hilfreiche Ergänzung für den Astronomie-Unterricht, die auch am Tag funktioniert, aber besonders in der Nacht interessant ist.

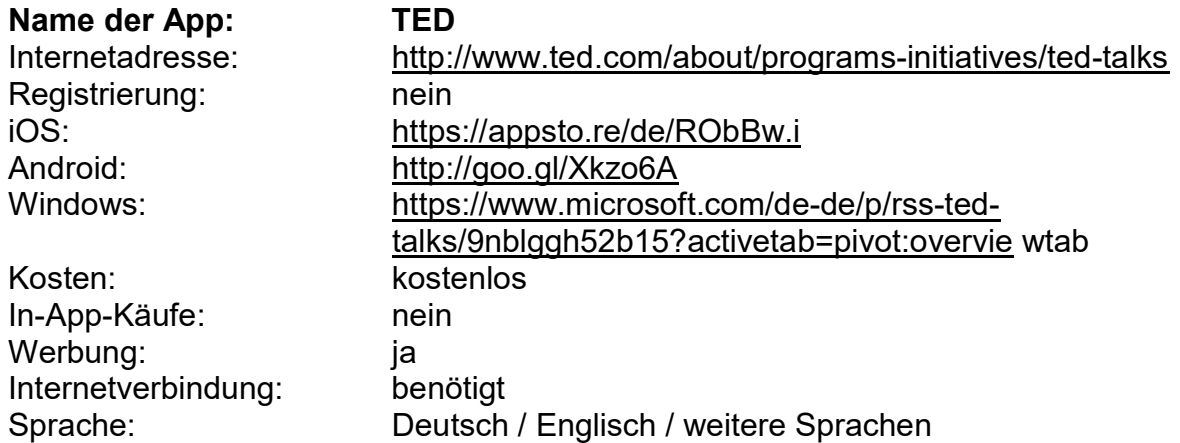

#### Beschreibung:

Die App TED ist eine große Bibliothek, die Vorträge und Gespräche enthält. Vorträge von Vorreiter\*innen aus den verschiedensten wissenschaftlichen Kontexten, von Lehrenden und vielen weiteren inspirierenden Persönlichkeiten können in der App als Video angesehen werden. Nahezu täglich kommen neue Videos hinzu. Die Untertitel sind in insgesamt fast 90 Sprachen verfügbar.

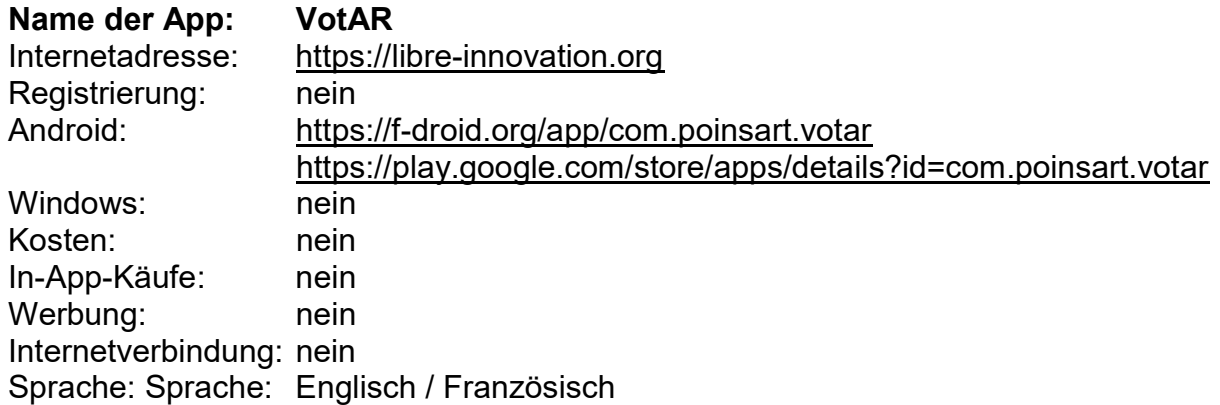

VotAR ist eine Augmented-Reality-App, mit der Abstimmungen oder Umfragen vor Ort mit Live-Publikum durchgeführt und sofort ausgezählt werden können. Mit VotAR kann live ein Abstimmungsergebnis mit Hilfe eines Fotos der Abstimmungsgruppe in der Augmented-Reality-App erstellt werden (Augmented-Reality ist eine softwaregestützte "Erweiterung von Realität", meistens angewendet in Fotos oder Videos durch Einblendung zusätzlicher audio-visueller Informationen).

Dazu erhalten alle Abstimmungsteilnehmer\*innen eine vorab ausgedruckte VotAR-Abstimmungskarte, mit einer Grafik deren Farben "Ja", "Nein", "Enthaltung" zugeordnet sind (alternativ kann die Abstimmungsgrafik auch auf das Smartphone heruntergeladen und angezeigt werden). Je nach Abstimmungswunsch muss die Karte mit der entsprechenden Farbe nach oben hochgehalten werden. Mit der VotAR-App wird dann ein Foto der Abstimmungsgruppe aufgenommen und sofort im Gerät verarbeitet und ausgezählt. Alle gezählten Stimmen werden im Foto mit einem farbigen Punkt markiert, um überprüfen zu können, ob alle Karten erfasst wurden. Wichtig ist, vorab zu klären, ob von allen Abstimmungsteilnehmer\*innen eine Fotoeinverständniserklärung vorliegt. Andernfalls kann die Abstimmungskarte eventuell vor das Gesicht gehalten werden. Die Vorlage der Abstimmungskarte steht als Download zur Verfügung. Je nach Helligkeit können bis zu 100 Personen an einer Abstimmung teilnehmen. Ergänzend besteht die Möglichkeit, das Abstimmungsergebnis per WLAN auf einen Monitor zu übertragen. Für die Abstimmung selbst ist kein Internetzugang erforderlich.

- Stimmkarten zum Ausdrucken
- Digitale Stimmkarten

Text: Internetwerkstatt Netti, outreach gGmbH, Toolmatrix Basiscurriculum Medienbildung unter der Lizenz CC BY-SA 4.0

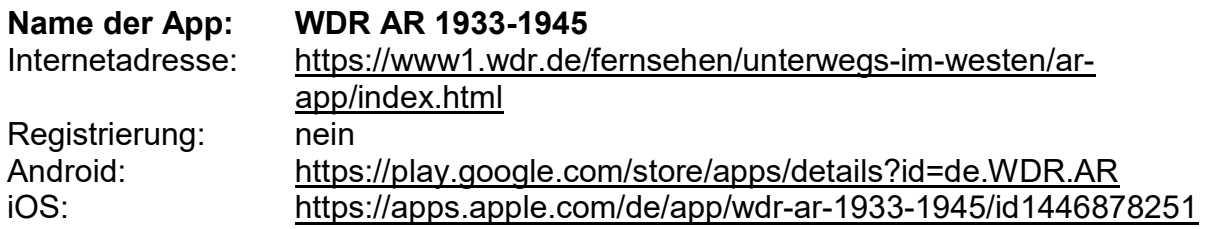

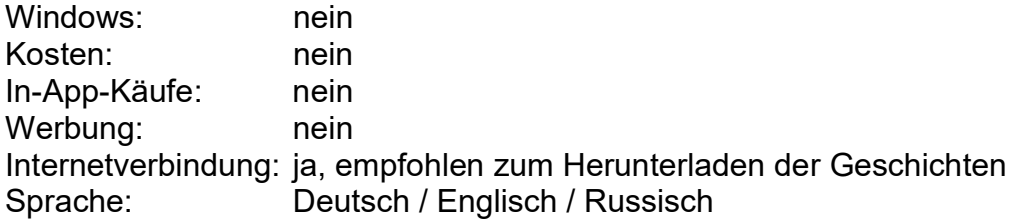

Die Geschichts-App des WDR arbeitet mit Augmented Reality, einer Mischung von realer und virtueller Welt. Dadurch können Zeitzeug\*innen direkt in den Klassenraum geholt werden, um ihre Geschichten zu erzählen. Mit 18 an die Front, Kriegskinder – Children of war und Meine Freundin Anne Frank heißen die verfügbaren Kapitel. Die Geschichten können einzeln heruntergeladen und auch wieder gelöscht werden, um die Speicherkapazität zu schonen. Die Beiträge haben jeweils eine Länge von ca. 3-4 Minuten. Darüber hinaus gibt es Unterrichtsmaterial zu den einzelnen Kapiteln und ein Video-Tutorial zum Einsatz im Unterricht in der Mediathek des WDR.

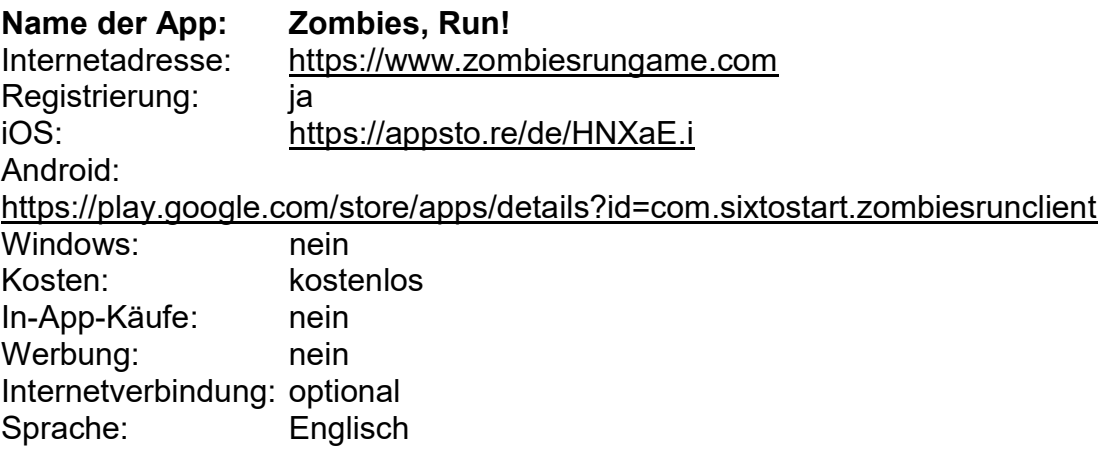

Beschreibung:

Zombies, Run! macht aus dem Lauf-Training ein Spiel: Wer entkommt den Zombies, wer schafft es, über die Strecke genügend "Medizin" und andere "Versorgungsmittel" einzusammeln, um zu überleben? Während des Laufens kann (per Audiofunktion gespielt) die dazugehörige Musik selbst eingestellt werden. Den Ausgang des Spiels bestimmt die eigene Kondition, denn die App reagiert auf die jeweilige Laufgeschwindigkeit. So kann der Sport-Unterricht mittels mobiler Medien mit spielerischen Elementen angereichert werden.

### Unterrichtsorganisation und Klassenmanagement

Die folgenden Apps helfen bei der Strukturierung und Planung einzelner Unterrichtseinheiten, bieten aber auch Funktionen, die weit darüber hinausgehen. Diese erstrecken sich vom einfachen Teilen von Stundenplänen, Terminen und Aufgaben bis zum Datenaustausch und kollaborativen Arbeiten im gesamten Klassenverbund.

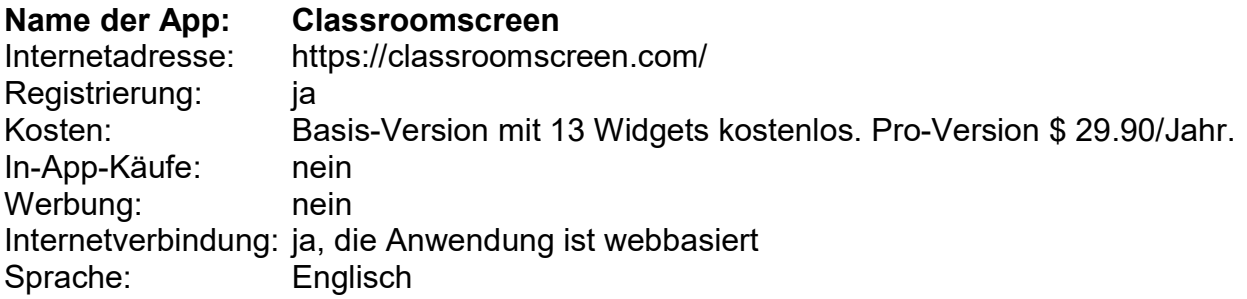

### Beschreibung:

Das webbasierte Tool Classroomscreen bietet eine Vielzahl an "Widgets", mit denen das Whiteboard ganz einfach für verschiedene Unterrichtssituationen gestaltet werden kann: z. B. Timer, Kalender oder Icons, die verschiedene Arbeitsschwerpunkte symbolisieren. Darüber hinaus stehen verschieden Hintergründe zur Verfügung, es kann eine Videoeinbindung vorbereitet oder ein Text- bzw. Zeichenfeld genutzt werden. Ergänzend kann ein QR-Code zu weiterführenden Materialien führen.

Die Anwendung ist webbasiert.

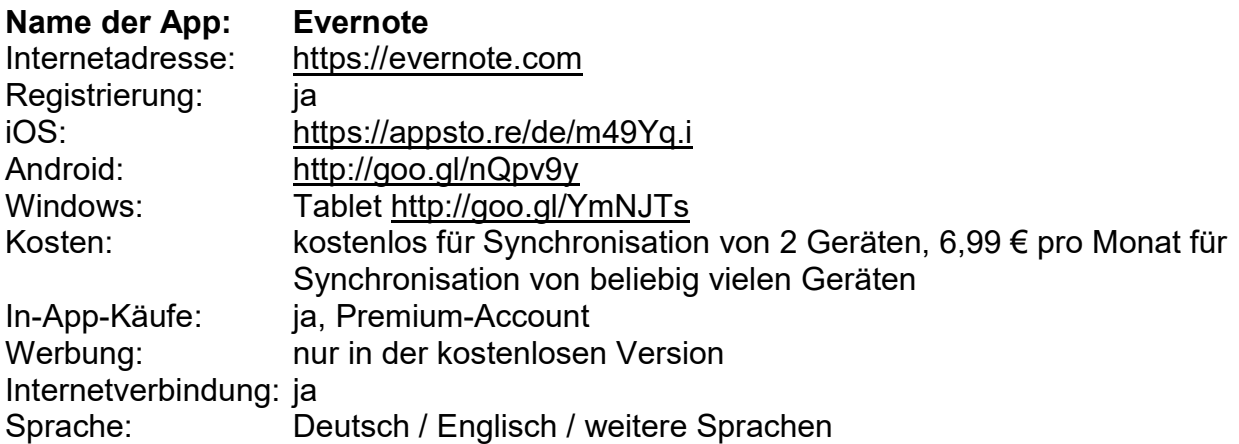

Beschreibung:

Evernote ist zum Speichern und Verwalten von Notizen und Aufgaben gedacht. So können neben Sprachaufnahmen auch Dateianhänge, Fotos, Screenshots und Weblinks über die App abgelegt werden. Das Layouten von Texten und das Erstellen von Tabellen sind ebenfalls möglich. In der Premiumversion ist ein Präsentationsmodus verfügbar, der einzelne Notizen als Folie darstellt. Die Übersicht behält man durch die

Vergabe von Schlagworten und die Möglichkeit, mehrere Notizbücher anzulegen. In der Premiumversion sind alle abgelegten Dokumente und verschiedenen Dokumenttypen durchsuchbar. Einzelne Notizen können über mehrere Kanäle mit anderen Personen geteilt werden.

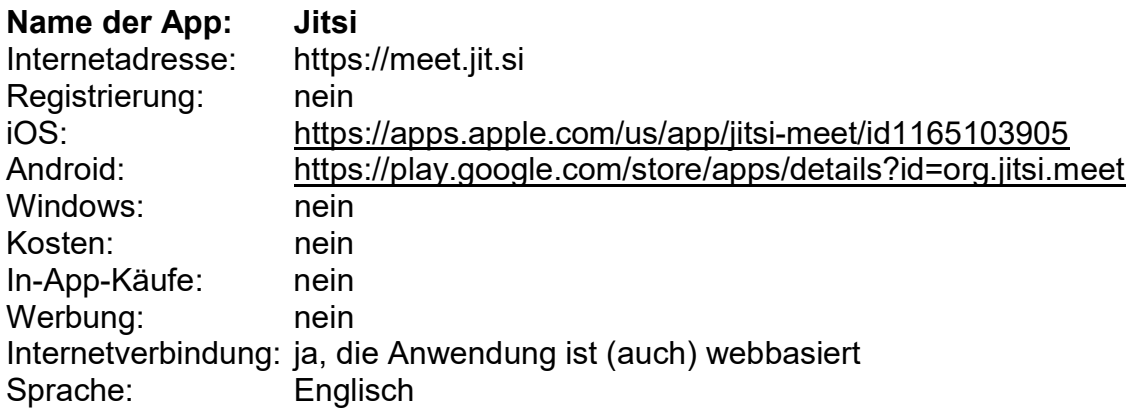

#### Beschreibung:

Jitsi ist ein kostenloses Open-Source-Tool für die Durchführung von Videokonferenzen. Auf der Startseite von Jitsi wird einfach ein Name für das Meeting eingegeben und es kann sofort damit gestartet werden. Unter diesem "Raum-Namen" können sich auch die weiteren Teilnehmer\*innen online einloggen. (Zur Sicherheit kann für diesen "Meeting-Raum" auch noch ein Passwort vergeben werden.) Das Tool ermöglicht u. a. das Teilen des Bildschirms für Präsentationen, es gibt eine Chatfunktion und zum Moderieren der Wortbeiträge zeigt ein Icon an, wenn ein\*e Teilnehmer\*in virtuell die Hand hebt. Eine Anleitung gibt es z. B. auf dem Blog des Netzlehrers Bob Blume.

Die Anwendung ist (auch) webbasiert.

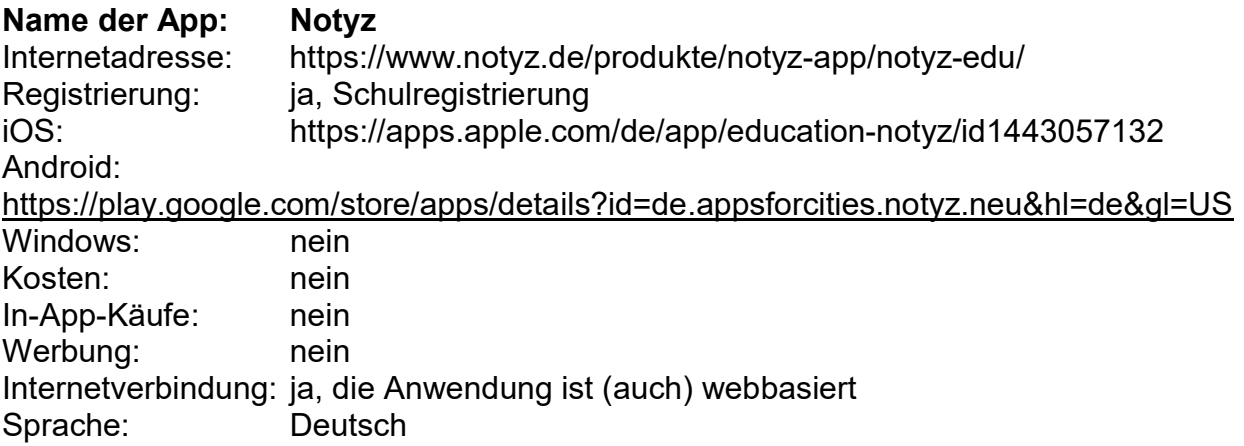

Notyz ist ein Online-Redaktionssystem, mit dem z. B. Schulen in einer eigenen Info-App eigene Beiträge erstellen und verteilen können. In der App können u. a. Texte, Bilder, interaktive Aufgaben oder Videos verwendet werden. Lehrer\*innen können so mit ihren Schüler\*innen oder den Eltern kommunizieren und Termine oder Informationen austauschen. Für die Nutzung wird ein Lesecode vergeben, weshalb keine weiteren personenbezogenen Daten genutzt werden müssen. Darüber hinaus bietet die App die Möglichkeit, die Nutzer\*innenoberfläche dem eigenen Schulauftritt (Logo etc.) anzupassen.

Die Anwendung ist (auch) webbasiert.

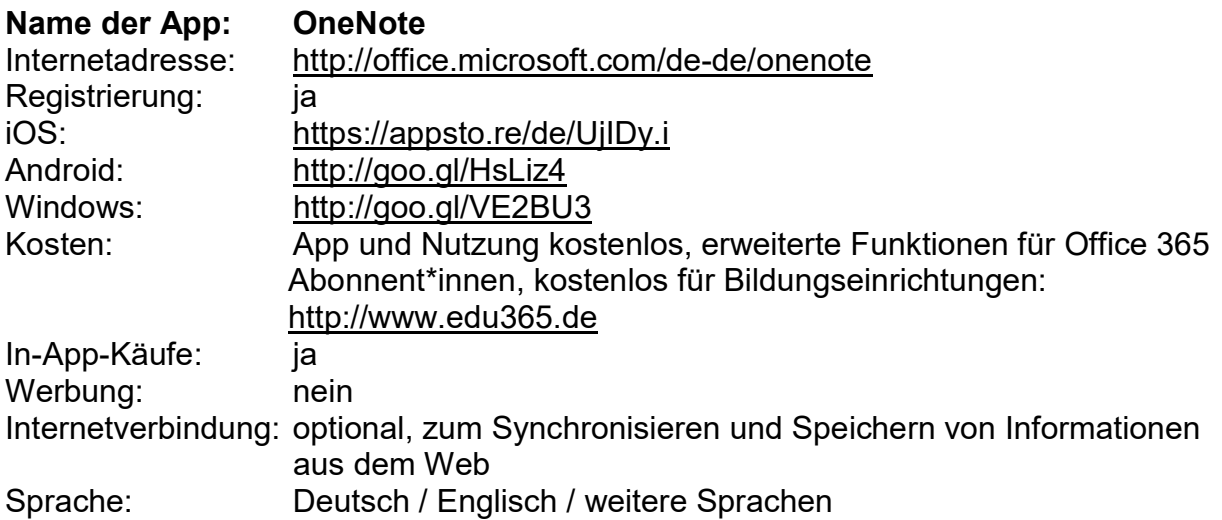

Beschreibung:

Mit OneNote können Ideen für den Unterricht festgehalten, strukturiert, mit den Ideen anderer Nutzer\*innen synchronisiert und gemeinsam bearbeitet werden. OneNote ist dann spannend, wenn auch sonst in der Schul-Umgebung Office-Pakete von Microsoft eingesetzt werden, da so stets alle Daten (z. B. in Excel) synchron sind und die Zusammenarbeit über mehrere Geräte, auch Desktop-Geräte, problemlos funktioniert.

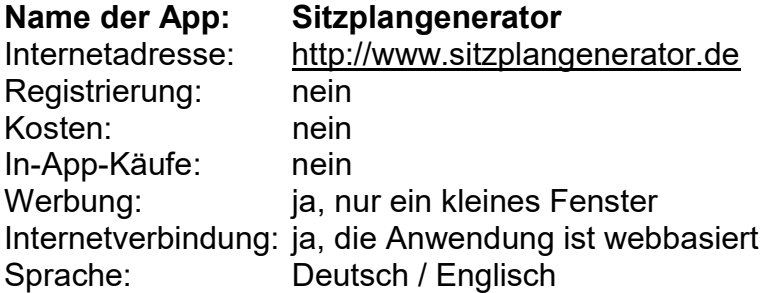

Mit dem Sitzplatzgenerator können sehr schnell (neue) Sitzpläne für die Kasse erstellt werden. Dazu wird einfach (optional) ein Klassenname vergeben, die Anzahl und die Namen der Schüler\*innen eingeben oder eine Klassenliste importiert. Daraus generiert das Tool einen Sitzplan, der per drag und drop noch umgebaut werden kann. Die Eingaben sind nur im Browser und der URL der Nutzer\*innen gespeichert.

Die Anwendung ist webbasiert.

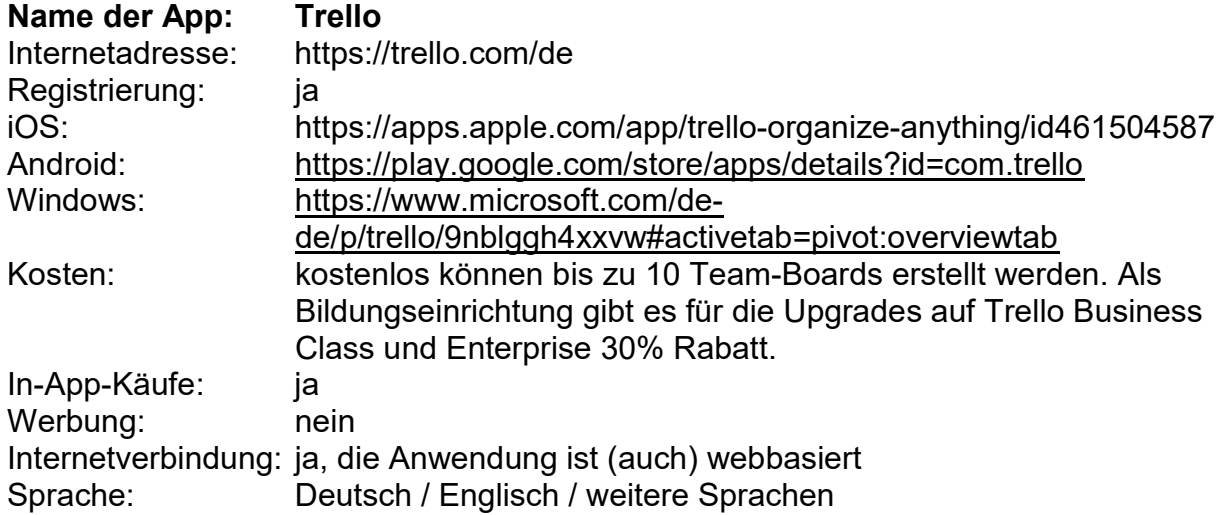

### Beschreibung:

Für eine gemeinsame Projektplanung kann das Tool Trello genutzt werden. In der kostenlosen Version können bis zu zehn Projekte erstellt werden. In jedem der Projekte können Listen z. B. unter den Namen "geplant", "in Arbeit" und "fertig" hinzugefügt werden, die dann mit Karten, das sind zu erledigende Aufgaben, vervollständigt werden können. Über das Menü können die Mitglieder der einzelnen Projekte und die Zusammenarbeit verwaltet werden. Grundlagen zur Verwendung von Trello gibt es auf der Webseite.

Die Anwendung ist (auch) webbasiert.

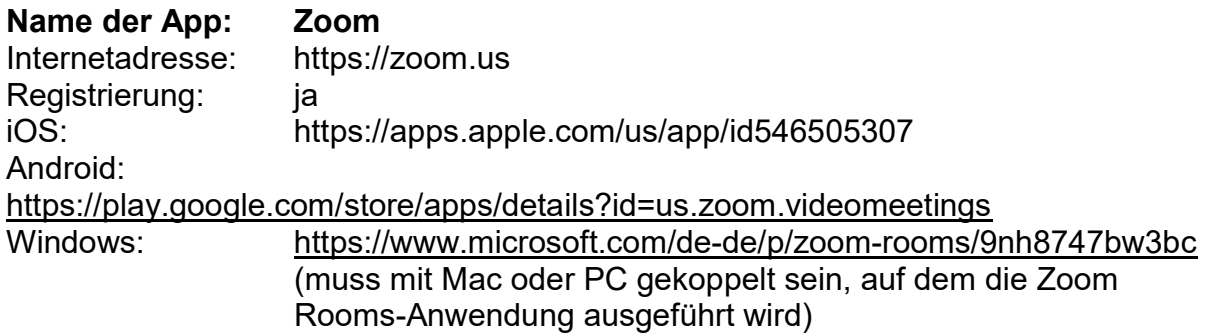

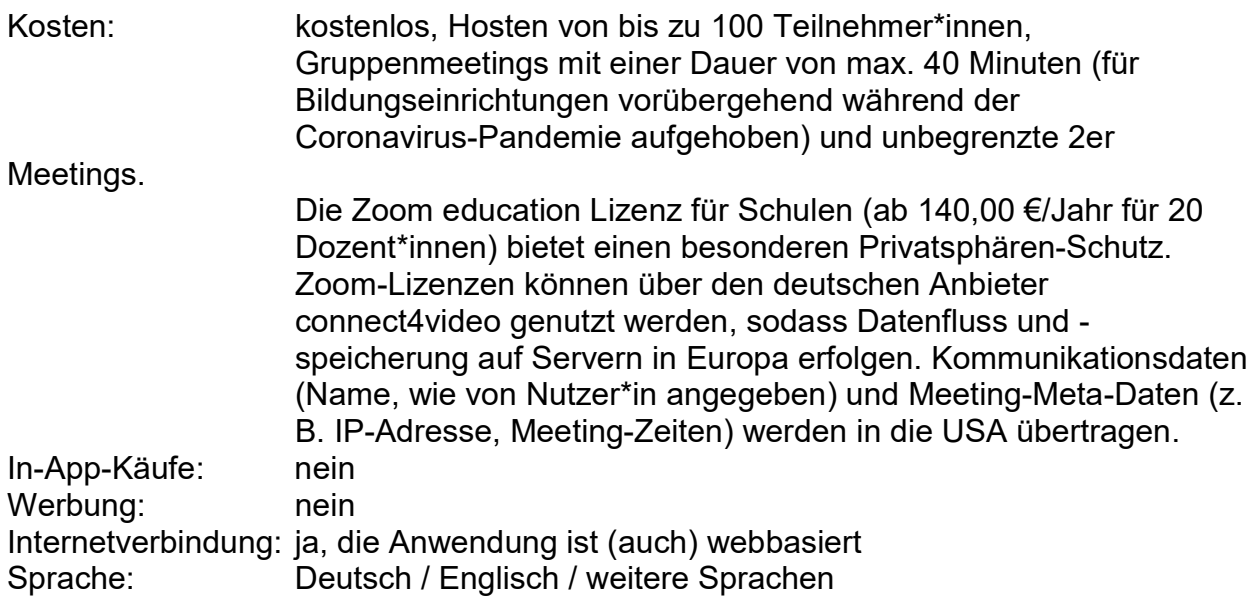

Zoom ist ein Tool zur Durchführung von Videokonferenzen. Um Meetings veranstalten zu können, muss ein eigenes Konto angelegt werden. In wenigen Schritten kann dann ein eigenes Meeting gestartet werden. Dazu wird eine Einladungs-URL (und ein Code) generiert, die an die Teilnehmer\*innen verschickt wird, womit sie sich zuschalten können. Es gibt erweiterte Funktionen für die Zusammenarbeit (u. a. Whiteboard, Gruppenchats, Video-Breakout-Räume). Darüber hinaus können Unterrichtsstunden aufgezeichnet werden und den Schüler\*innen zur Verfügung gestellt werden.

Die Anwendung ist (auch) webbasiert.

## Audio, Video und Podcasts

Audio- und Video-Apps verschaffen Lehrer\*innen Zugang zu vielen tausend Podcasts und Videos für den Unterrichtseinsatz und unterstützen dabei, eigene Audio- und Videobeiträge zu erstellen. Eigene Audio- und Videokanäle können angelegt werden, um beispielsweise Unterrichtseinheiten hochzuladen oder ein Schulradio aufzubauen. Die Sammlung zu Audio, Video und Podcasts zeigt eine Auswahl von Apps auf, mit denen Unterricht im digitalen Zeitalter kreativ gestaltet werden kann, und konzentriert sich dabei besonders auf Apps für die Planung und Durchführung von Unterricht mit Bild und Ton.

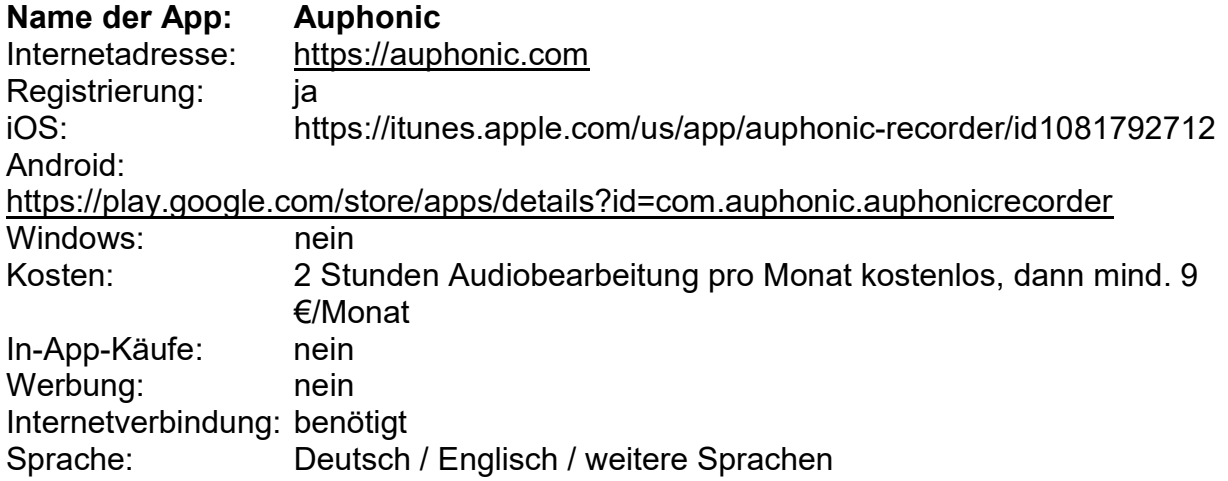

Auphonic ermöglicht die Nachbearbeitung von aufgezeichneten Originaltönen und anderen Klängen – klassische Störgeräusche, wie z. B. Rauschen und Knacken im Hintergrund, können so gemindert werden. Die App bietet die bearbeiteten Ergebnisse automatisch für viele Dateiformate an und unterstützt so bei der Erstellung von Podcasts und Tonspuren. Mit der App können auch selbst Klänge aufgezeichnet und dann weiter bearbeitet werden.

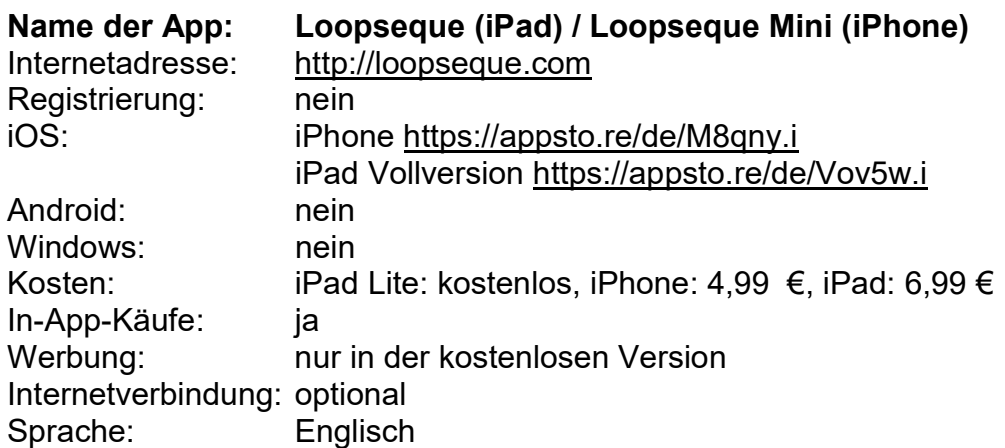

Beschreibung:

Loopseque ist ein einfach zu bedienender Sequencer, mit der sich Schritt für Schritt Musikstücke erstellen lassen. Eine grafische Menüführung und direkte Soundausgabe machen Bedienweise und Funktionen intuitiv verständlich. Mit der App lassen sich schnelle Erfolgserlebnisse erzielen. Sie lässt sich gut im Musik-Unterricht einsetzen, um z. B. Harmonien und Disharmonien zu erproben und erste eigene Schritte in der Klangproduktion zu gehen.

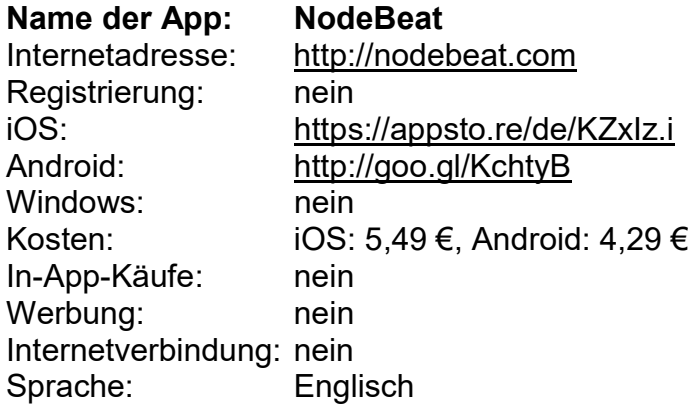

Mit NodeBeat kann elektronische Musik auf spielerische Weise durch das Verknüpfen von grafischen Elementen erstellt werden. Vierecke erzeugen einen bestimmten Rhythmus (Pulse), Kreise generieren Töne (Notes), Farben stehen für die Tonhöhe. Durch Punkte (Nodes) werden diese Elemente miteinander verbunden. Je weiter ein Ton von einem Rhythmus entfernt ist, desto geringer ist die Wiederholungsreihenfolge. Durch dieses Prinzip entstehen unzählige Kombinationsmöglichkeiten für das Experimentieren mit Klang. Eigene Kompositionen können mit der App aufgezeichnet und so z. B. mit anderen geteilt, veröffentlicht oder als Klingelton gespeichert werden.

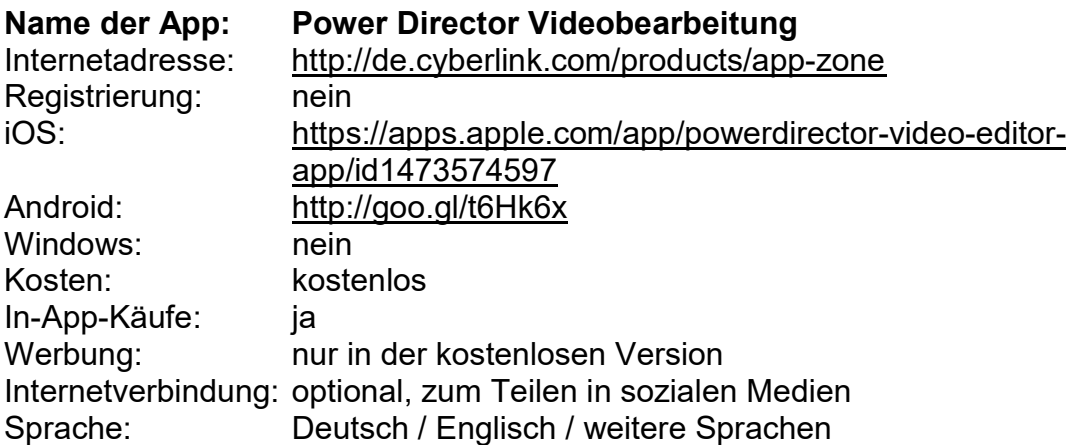

Beschreibung:

Power Director bietet vielfältige Möglichkeiten für Videobearbeitung und Videoschnitt. Videos, Fotos und Musik können auf einer Zeitleiste zu einem Film arrangiert werden. Darüber hinaus können Effekte, Zwischentitel und eine Reihe von Überblendungen eingefügt werden. Der fertige Film lässt sich exportieren oder direkt in sozialen Medien teilen.

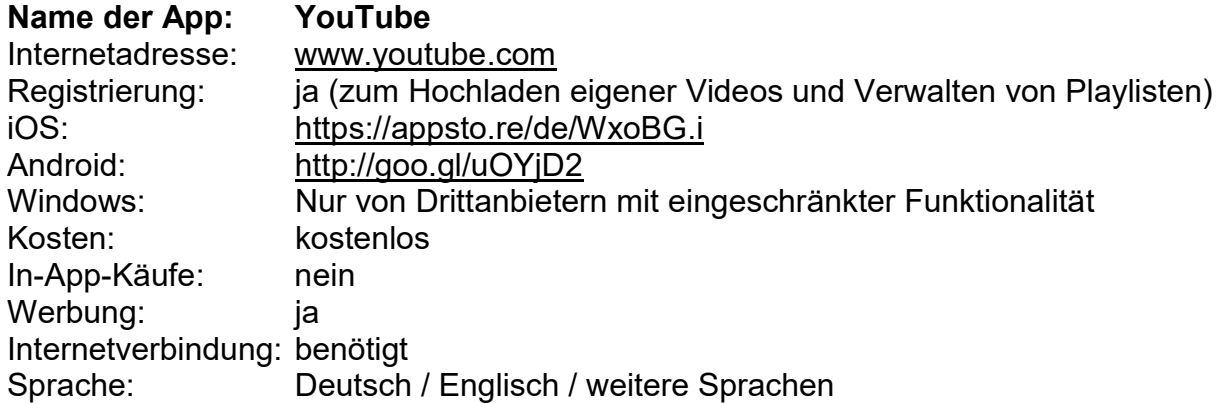

YouTube ist ein Videoportal mit Community, bei dem Nutzer\*innen kostenlos Video-Clips ansehen, bewerten und selbst hochladen können. Playlisten können angelegt und Lieblingskanäle bestimmter Nutzer\*innen abonniert werden. Zudem kann ein Video selbst als Mittel der Berichterstattung, des persönlichen Ausdrucks, als Machtmittel oder Wissensvermittler im Unterricht diskutiert und praktisch erprobt werden.

# Fotografie, Bildbearbeitung und Bildpräsentation

Dieser Teil des Werkzeugkastens befasst sich mit dem Thema Fotografie und Bildbearbeitung. Die digitalen Bildbearbeitungsmöglichkeiten sind auch auf mobilen Endgeräten sehr umfangreich und nutzen z. B. die Integration von Fotokamera oder Touch-Bedienung.

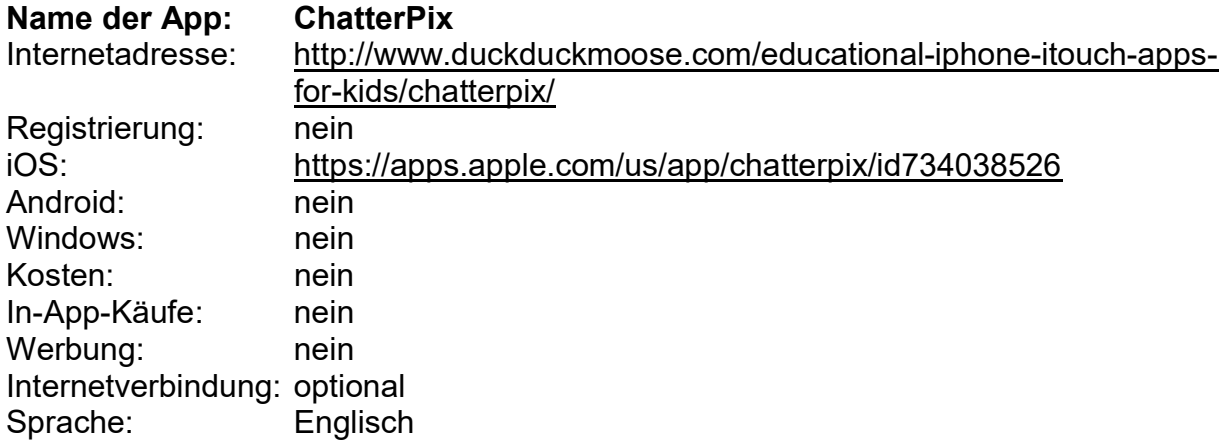

Beschreibung:

Mit ChatterPix können Abbildungen von Gegenständen, Personen, Tieren oder Pflanzen zum Sprechen gebracht werden. Um z. B. einen Baum zum Sprechen zu bringen, wird er mit einem Mund versehen und das "öffnen und schließen des Mundes" kann mit der eigenen Stimme vertont werden. Darüber hinaus kann das Bild u. a. mit

Farbfiltern, Grafiken oder Schriften bearbeitet werden. Die Animation wird im Fotospeicher gespeichert und in Kombination mit weiteren Animationen kann daraus ein kleiner Film oder eine Präsentation entstehen. Wenn eigene Fotos verwendet werden sollen, muss Zugriff auf den Fotospeicher oder zur Erstellung eines neuen Fotos, der Zugriff auf die Kamera erlaubt werden. Für jüngere Kinder gibt es auch ChatterPix Kids, diese App steht für Apple (iOS) und Android-Geräte zur Verfügung.

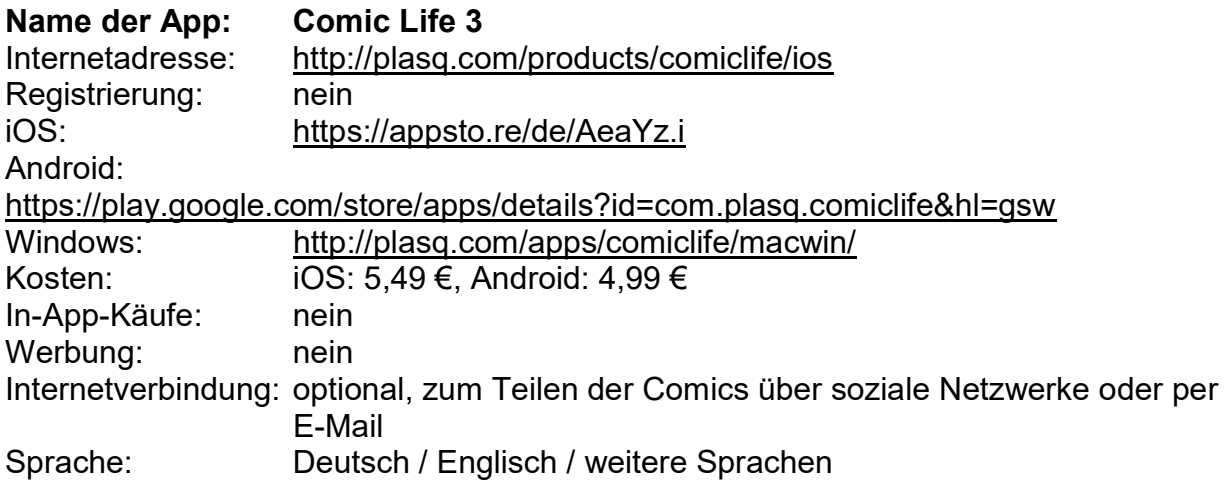

Beschreibung:

Mit Comic Life können auf sehr einfache Weise ansprechende Comics entstehen. Die App kann auf Bildmaterial aus der internen Galerie oder der Kamera zugreifen, welches mit Filtern versehen werden kann, um den gewünschten Comic-Effekt zu erhalten. Hierfür gibt es eine umfangreiche Werkzeugpalette und auch comic-typische Sprechund Gedankenblasen können hinzugefügt werden. Es bestehen mehrere Ausgabemöglichkeiten.

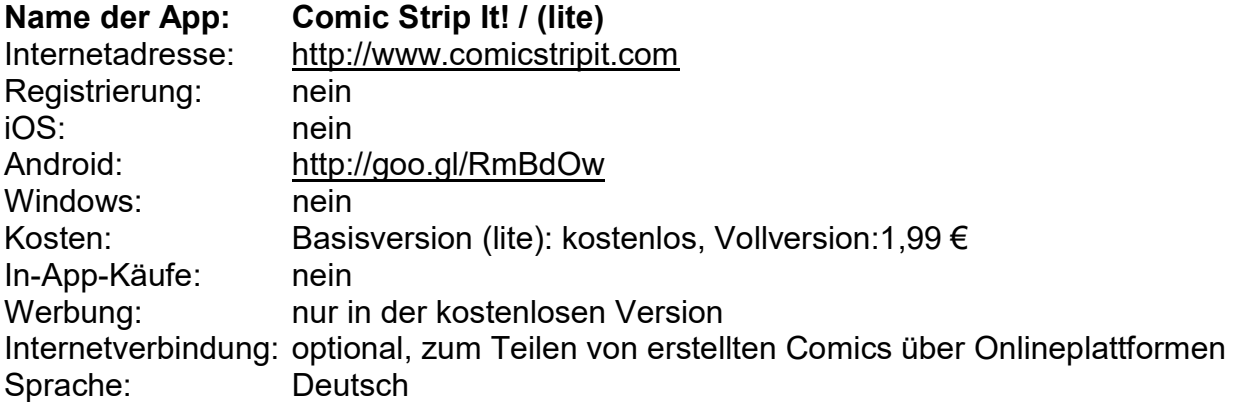

Beschreibung:

Mit Comic Strip It! können einfache Comics mit typischen Elementen (Sprechblasen, Bildeffekten, Lautmalereien etc.) aus Bildern auf dem Gerät oder mit der integrierten

Fotofunktion erstellt werden. Die kostenlose Basisversion bietet bereits eine breite Palette an Möglichkeiten, Schriftarten, Bildeffekten und Designs – die kostengünstige Vollversion fügt weitere hinzu. Alle wesentlichen Funktionen sind über grafische Buttons zu erreichen, so dass selbst mit eingeschränkter Lesefähigkeit eine Benutzung möglich ist.

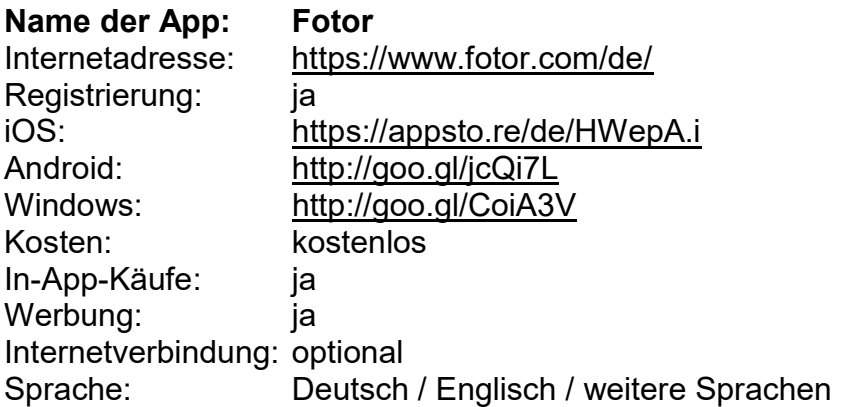

#### Beschreibung:

Mit Fotor lassen sich Fotos aufnehmen und bearbeiten. Dafür stehen Filter, Effekte, Sticker, Rahmen etc. zur Verfügung, mit denen sich interessante Bildgestaltungen vornehmen lassen. Mithilfe der Collagen-Funktion können einfach und schnell mehrere Aufnahmen zu einer Collage zusammengefügt werden, um z. B. Geschichten über Bilderserien zu erzählen. Im Unterricht kann die App zu Dokumentationszwecken eingesetzt werden, aber auch zur Auseinandersetzung mit den Mechanismen von Bildverfremdung und Bildsprache.

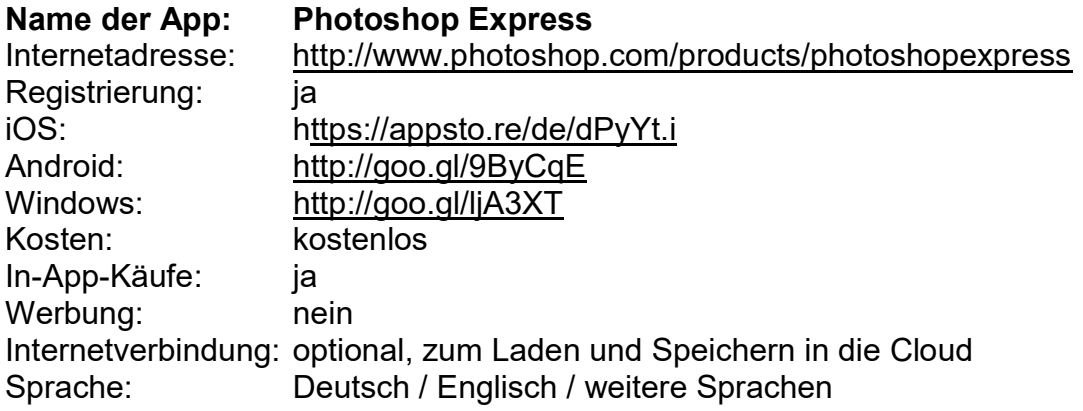

### Beschreibung:

Photoshop Express bietet einen großen Funktionsumfang für die mobile Bildbearbeitung. Hat man bereits Erfahrung im Umgang mit Fotobearbeitungssoftware, so ist die Bedienung von Photoshop Express sehr intuitiv, andernfalls sind die enthaltenen Tutorials sehr hilfreich.

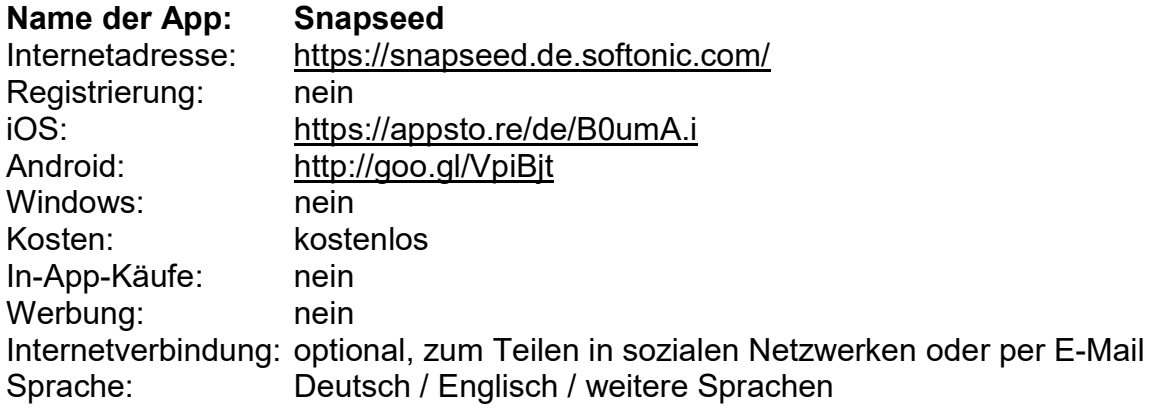

Die App dient primär der Bildoptimierung durch Farbfilter und Effekte wie Tilt-Shift oder HDR. Die innovative Steuerung ist dabei sehr praktikabel: Die Intensität der Effekte wird durch Rechts/Links-Bewegung gesteuert, mit vertikaler Bewegung wird der Effekt selbst gewählt. Schnell und einfach lassen sich so Bilder aufbereiten, z. B. für Präsentationen im Unterricht.

# Zeichnungen, Infografiken und Datenvisualisierung

Apps eignen sich auch für die Erstellung und Bearbeitung von Grafiken und die Visualisierung von Daten. Durch die Touch-Bedienung können teilweise sogar haptische Eingaben abgebildet werden, die durch Malen und Zeichnen (z. B. mit Eingabestiften mit Gummispitze) erzeugt werden. Wenn es darum geht, (große) Datenmengen greifbarer zu machen, können Apps helfen, indem sie reine Daten in Infografiken und Diagrammen darstellen und so für den Unterricht verständlich und interpretierbar machen.

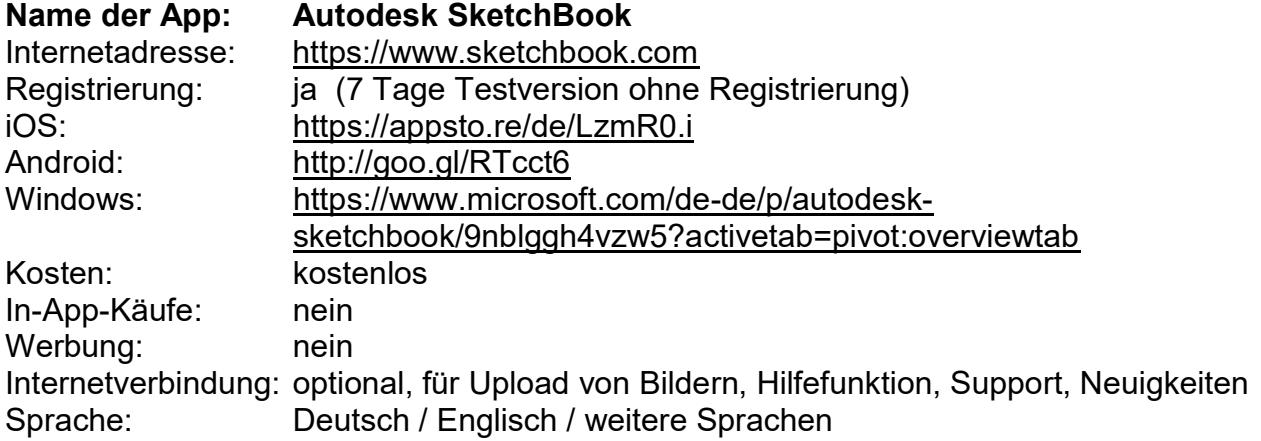

### Beschreibung:

SketchBook ist eine sehr umfangreiche und professionelle App, um eigene Grafiken

und Illustrationen anzufertigen. Man wird dabei durch eine intuitive Benutzer\*innenoberfläche unterstützt. Die zahlreichen Pinsel und fertigen Formen helfen, schnell ansehnliche (Info-)Grafiken zu erstellen. Die App ist in der Vollversion kostenlos.

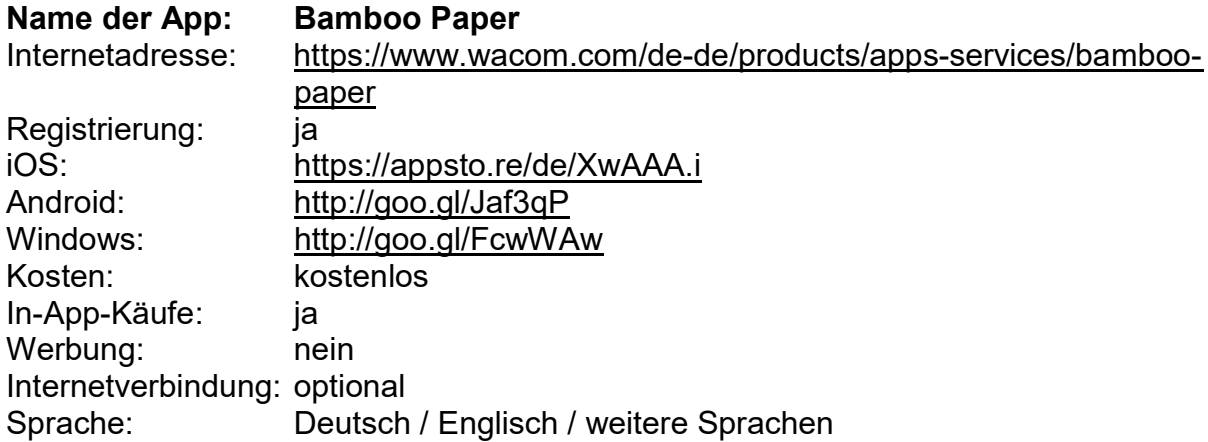

#### Beschreibung:

Bamboo Paper ist eine Zeichen- und Schreib-App, die in der Darstellung Papier simuliert. Praktisch sind die zahlreichen unterschiedlichen (teilweise kostenpflichtigen) Papiere und die verschiedenen Zeichenwerkzeuge. Die Nutzung mit einem Eingabestift wird sehr gut unterstützt, die App kann jedoch auch mit den Fingern genutzt werden.

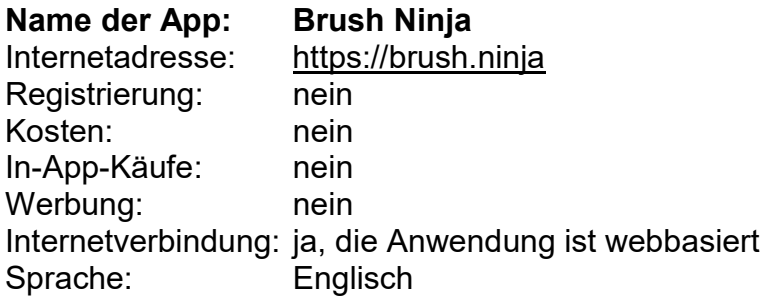

Beschreibung:

Mit dem Tool Brush Ninja können kleine handgemalte Animationen erstellt werden. Dazu werden einzelne Bilder digital gezeichnet, die anschließend als Animation abgespielt und als GIF gespeichert werden können. So entstehen z. B. digitale Daumenkino oder Animationen in Physik oder Chemie.

Die Anwendung ist webbasiert.

Name der App: Canva Internetadresse: https://www.canva.com/de\_de/

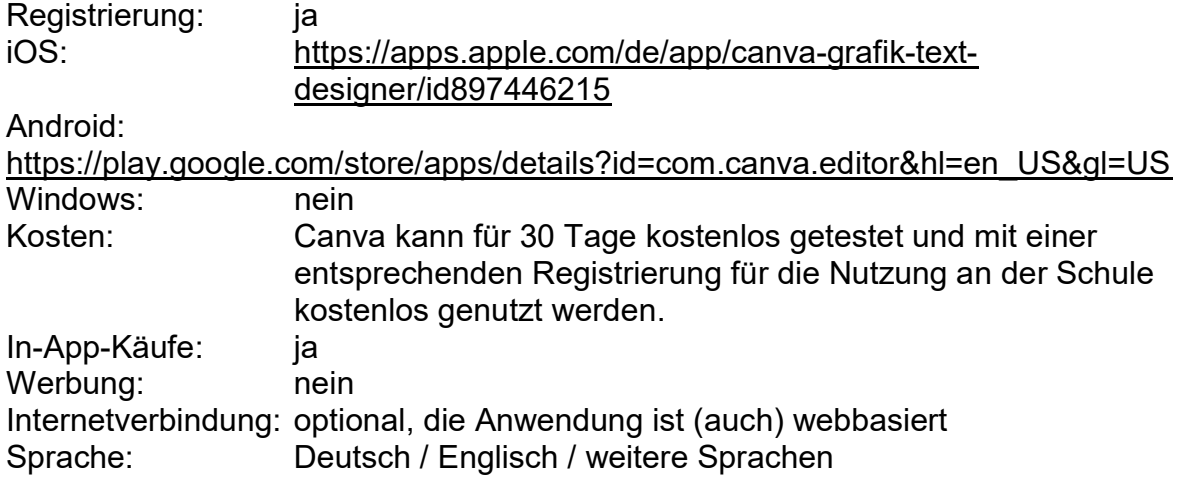

Canva ermöglicht die Nutzung professioneller Vorlagen für die Realisation eines eigenen Designs. Mit Canva können grafisch gestaltete Produkte, wie Logos, Flyer, Broschüren, Plakate, Infografiken, Social-Media-Grafiken, Visitenkarten u. v. m. erstellt werden. Zum Entwurf stehen eine Vielzahl von Werkzeugen und Vorlagen, Motiven, Hintergründen, Schrifttypen und grafischen Designelementen zur Verfügung. Dazu wählt man nach dem Start von Canva eine Kategorie für das zu designende Produkt und kann sofort aus einer Auswahl von Vorlagen mit der Gestaltung beginnen. Die fertige Grafik kann heruntergeladen, ausgedruckt, per Link geteilt oder in Social Media eingebunden werden. Partner von Google for Education.

Die Anwendung ist (auch) webbasiert.

Text: Internetwerkstatt Netti, outreach gGmbH, Toolmatrix Basiscurriculum Medienbildung unter der Lizenz CC BY-SA 4.0

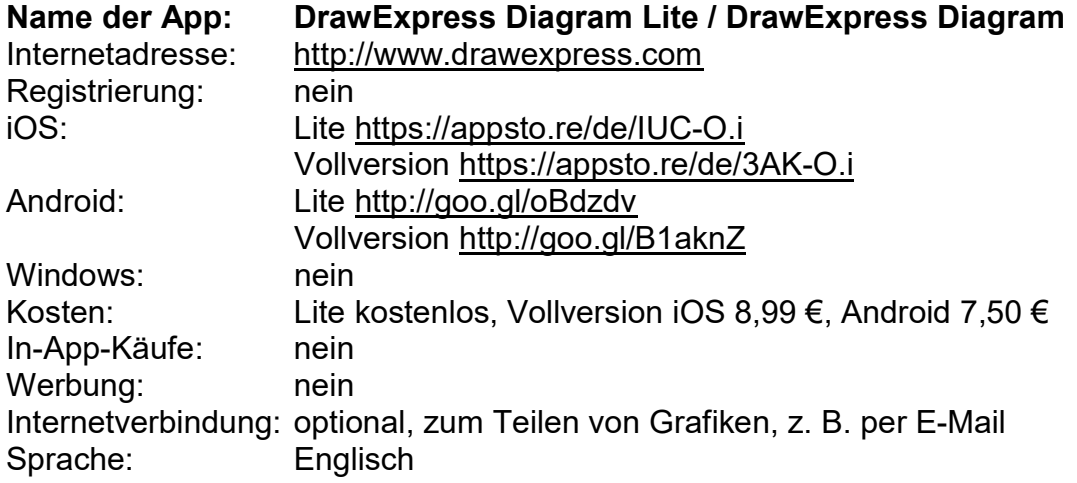

Mit DrawExpress können Diagramme und Infografiken unterschiedlicher Art erstellt werden. Auf dem Gerät mit dem Finger oder einem Eingabestift gezeichnete Formen werden automatisch erkannt und begradigt. Formen können miteinander verbunden und Texte integriert werden. Eine Reihe von integrierten Formen und Grafiken erweitert die Möglichkeiten zur Darstellung. Mit der kostenlosen Basisvariante können maximal fünf Diagramme erstellt werden, die mit einer Wassermarke des App-Herstellers gekennzeichnet werden. Die Vollversion ist uneingeschränkt, erlaubt den Import von DrawExpress-Dateien und die Sortierung von Diagrammen in Projekten.

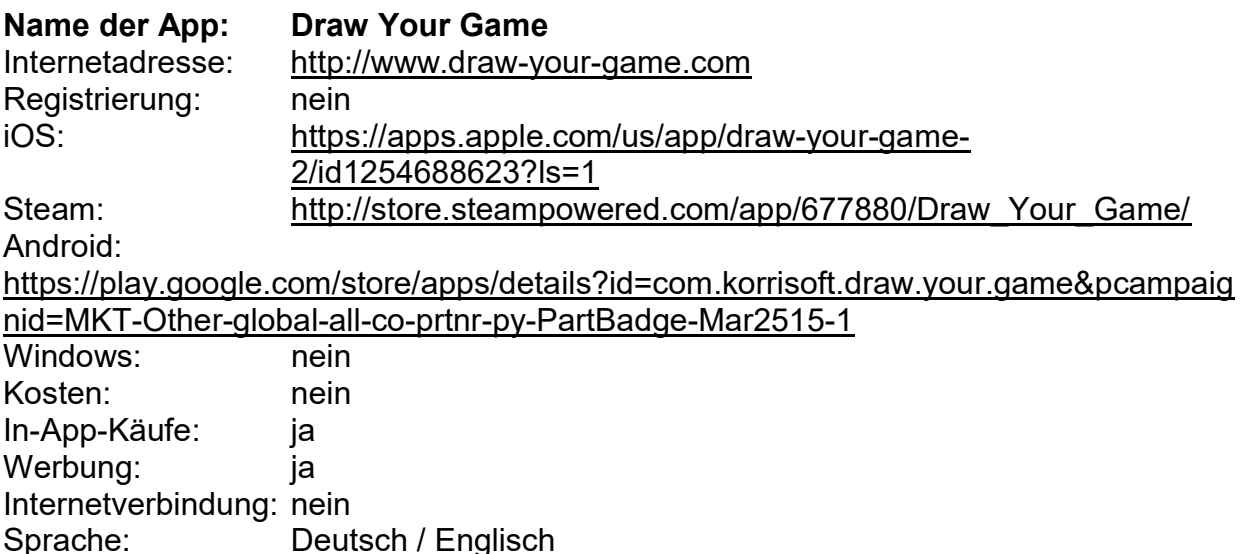

### Beschreibung: .

Mit Draw Your Game können eigene Videospiele erstellt werden. Die eigene Spielidee wird aufgemalt, anschließend fotografiert und kann mit Hilfe von Draw Your Game gleich im Spiel getestet werden. Dazu werden einzelne Level einer eigenen Spielewelt entweder auf Papier, dem Tablet oder PC gemalt, mit Draw Your Game abfotografiert und von der App in ein Spiel umgewandelt. Zum Malen dürfen nur vier Farben verwendet werden, da ihnen jeweils eine Funktion zugeordnet ist: blau für bewegliche Objekte, rot für zerstörende Objekte, grün für Objekte, auf denen man springen kann, und schwarz für allen anderen illustrierenden Objekte in der Spieleumgebung. Die einzelnen Objekte können in der App noch in verschiedene Bewegungen, wie drehen, rotieren, schütteln etc., versetzt werden. Beim Spieleentwurf muss vorab geplant werden, welche Funktionen im Spiel berücksichtigt werden sollen, also z. B. das Überspringen oder auch Zerstören von Hindernissen, und wie die Aufgabe gelingen kann. Fehler oder andere Objekte können allerdings im Spiel nachträglich verbessert oder verändert werden. Fertige Spiele können in der Community geteilt werden.

Text: Internetwerkstatt Netti, outreach gGmbH, Toolmatrix Basiscurriculum Medienbildung unter der Lizenz CC BY-SA 4.0

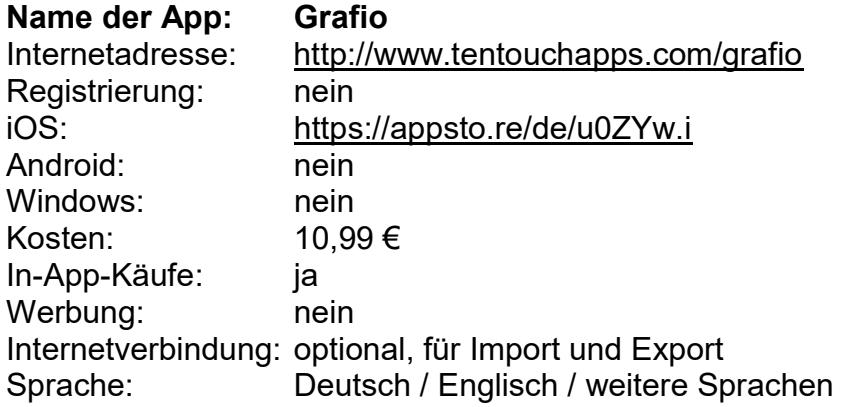

Mit der App Grafio lassen sich Infografiken und Diagramme zeichnen, um strukturiert komplexe Sachverhalte und Abläufe zu visualisieren. Wird z. B. mit dem Finger ein Kreis gezeichnet, erkennt Grafio diesen und macht daraus einen technisch sauberen Kreis. Dies funktioniert mit vielen geometrischen Formen, wodurch sich sehr schnell ansehnliche Konstruktionszeichnungen und Infografiken erstellen lassen, die z. B. in Präsentationen und Diskussionen im Unterricht eingesetzt werden können.

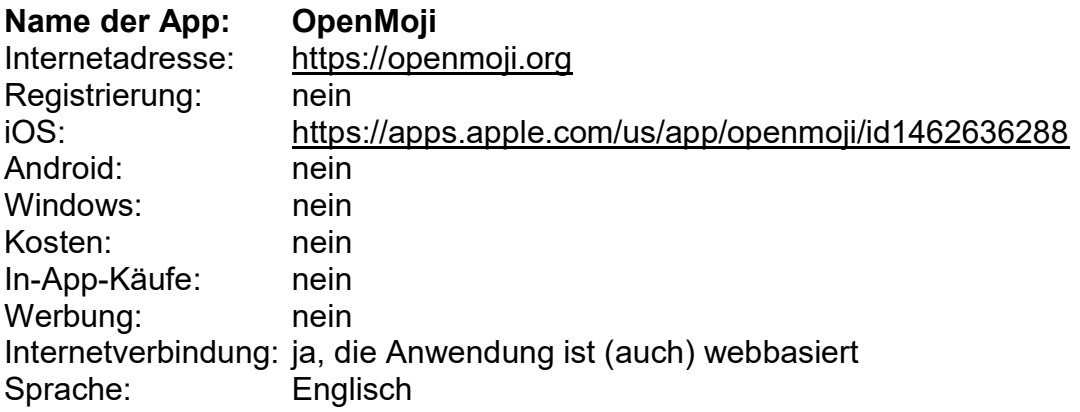

Beschreibung:

OpenMoji ist ein Projekt der HfG Schwäbisch Gmünd, in dem Open-Source-Emojis unter der CC BY-SA 4.0 Lizenz kostenlos für die Nutzung zur Verfügung stehen. Es gibt über 3.600 Emojis u. a. zu den Kategorien Tiere und Natur, Essen und Trinken, Emotionen oder Menschen (es ist möglich die Hautfarbe anzupassen). Die Emojis können als SVG- oder PNG-Dateien heruntergeladen werden.

Die Anwendung ist (auch) webbasiert.

### Medienkompetenz

Desinformation oder Cybermobbing sind nur zwei wichtige Themen, wenn es um den Erwerb von Medienkompetenz geht. Die nachfolgenden Apps und webbasierten Angebote können dabei unterstützend genutzt werden. Sie greifen realitätsnahe Situationen oder Vorlieben Jugendlicher auf und bieten Games, Quiz, multimediale Video-Tutorials oder ergänzende Hintergrundinformationen.

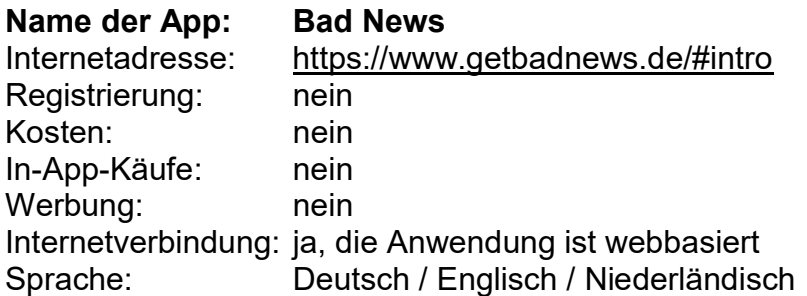

Beschreibung:

Das Spiel "Bad News" thematisiert Desinformation im Internet. Der/Die Spieler\*in sammelt (statt Punkten) für den Sieg Follower\*innen und Glaubwürdigkeit durch die "wirkungsvolle" Erstellung und Verbreitung von Desinformation. Das Spiel eignet sich für einen Einstieg in das Thema. Für Lehrer\*innen gibt es ein ausführliches Informationsblatt mit Hintergrundinformationen zum Einsatz im Unterricht. Die Spieldauer beträgt ca. 20 Minuten. Das Spiel wurde von der niederländischen Organisation DROG (die sich gegen die Verbreitung von Desinformation einsetzt) in Zusammenarbeit mit Forschern der University of Cambridge UK entwickelt.

Die Anwendung ist webbasiert.

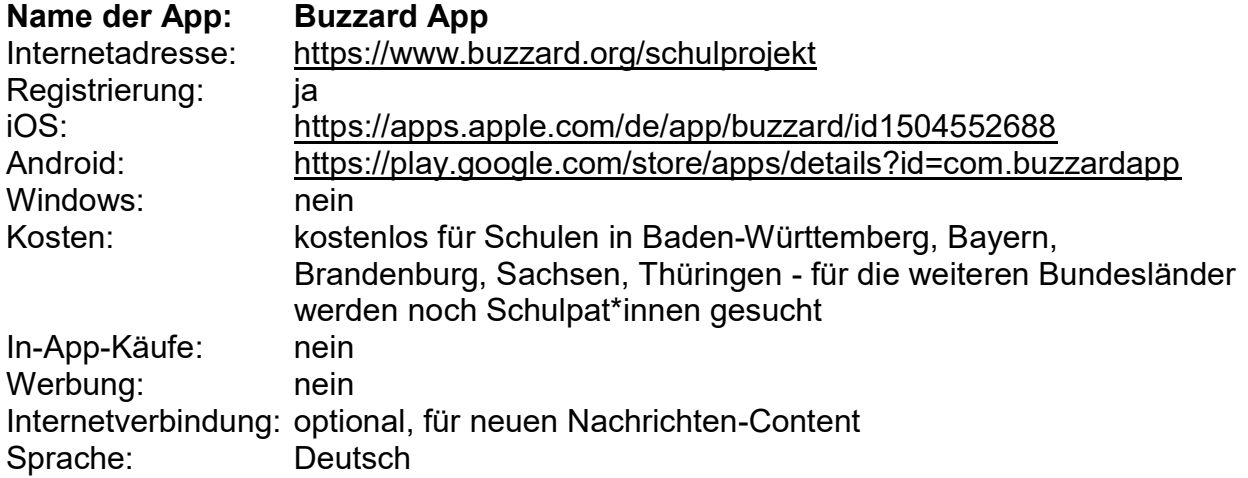

Buzzard ist eine App, die verschiedene Standpunkte zu aktuellen Themen auswählt und darstellt sowie eine journalistische Einordnung der Positionen bietet. Damit soll eine kritische und konstruktive Diskussion zu gesellschaftspolitischen Fragen angeregt und zunehmender Desinformation entgegengewirkt werden. Die Buzzard App ist unparteiisch, werbefrei und die journalistischen Kriterien der jeweiligen Auswahl werden für die Leser\*innen transparent dargestellt.

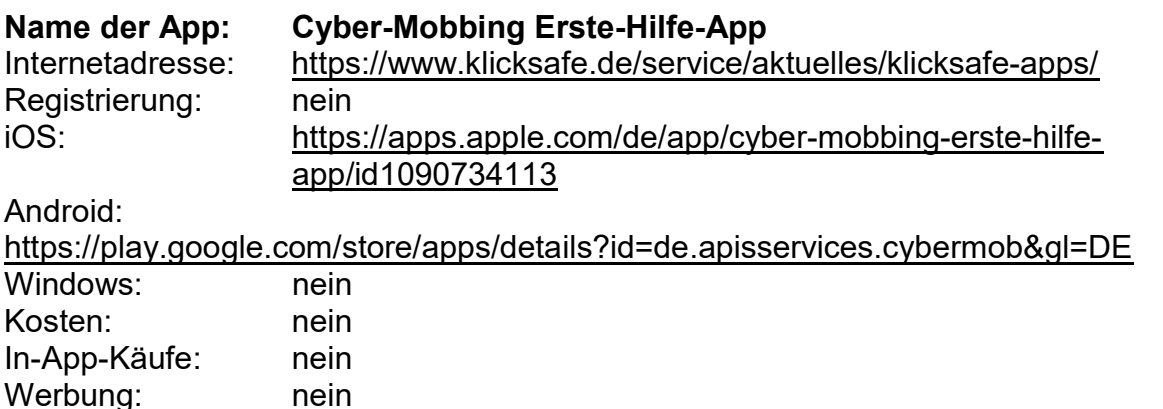

Beschreibung:

Internetverbindung: nein

In der App bieten die Coaches Emilia und Tom konkrete Tipps für einen Umgang und Hilfestellung für ein weiteres Vorgehen, wenn man von Cyber-Mobbing betroffen ist. Darüber hinaus gibt es Tutorials, die zeigen, wie das Blockieren, Melden und Löschen von Kommentaren auf verschiedenen Social Media Plattformen funktioniert. Es gibt Kontakte zu anonymen Beratungsstellen und weiterführende Informationen zum Thema Cyber-Mobbing.

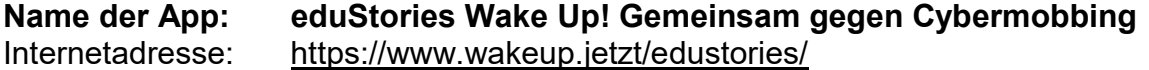

- Modul 1: Kennst du Cybermobbing?
- Modul 2: Was genau ist Cybermobbing?

Sprache: Deutsch / Englisch / weitere Sprachen

- Modul 3: Aktiv gegen Cybermobbing!

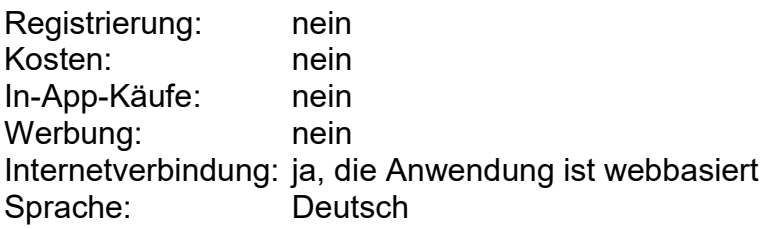

Die eduStories der Initiative WAKE UP! (o2, Telefónica Deutschland, FSM und weitere Partner) bieten drei digitale Lernmodule zum Thema Cybermobbing: Kennst du Cybermobbing?, Was genau ist Cybermobbing? und Aktiv gegen Cybermobbing! Die Inhalte der Stories sind multimedial aufbereitet (analog der Stories aus Social Media) und helfen den Schüler\*innen kleine Aufgaben zu lösen. Sie können die eduStories selbstständig nutzen, für die sie jeweils ca. 10-20 Minuten Bearbeitungszeit brauchen.

Die Anwendung ist webbasiert.

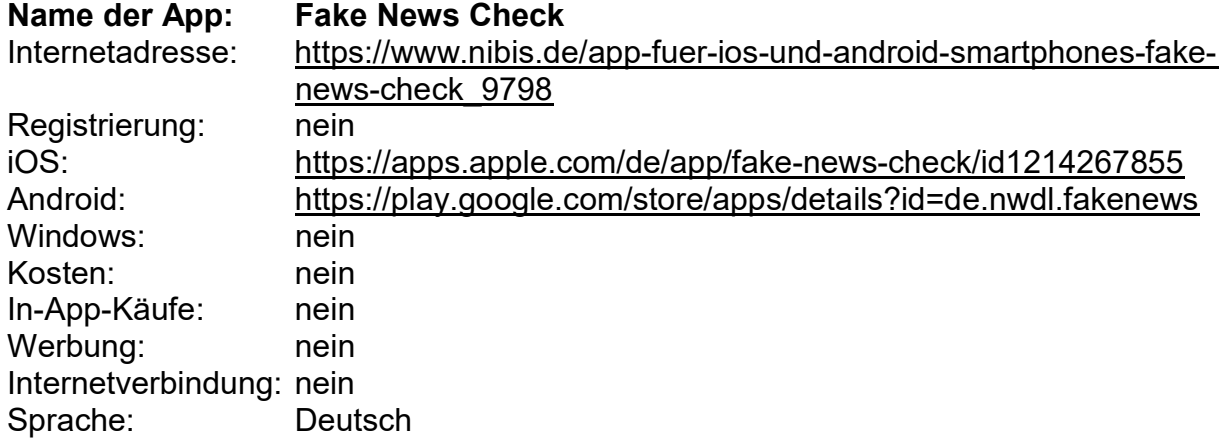

### Beschreibung:

Mit der App "Fake News Check" können Jugendliche anhand von 19 Fragen eine (selbst gewählte) Meldung oder Nachricht aus dem Internet analysieren, um herauszufinden, ob eine Nachricht fake oder real sein könnte. Dazu gibt es entsprechende Hintergrundinformationen und eine abschließende Auswertung, die die Ergebnisse aus den Fragen zusammenfasst. Entwickelt wurde die App in Kooperation mit dem Niedersächsischen Landesinstitut für schulische Qualitätsentwicklung (NLQ).

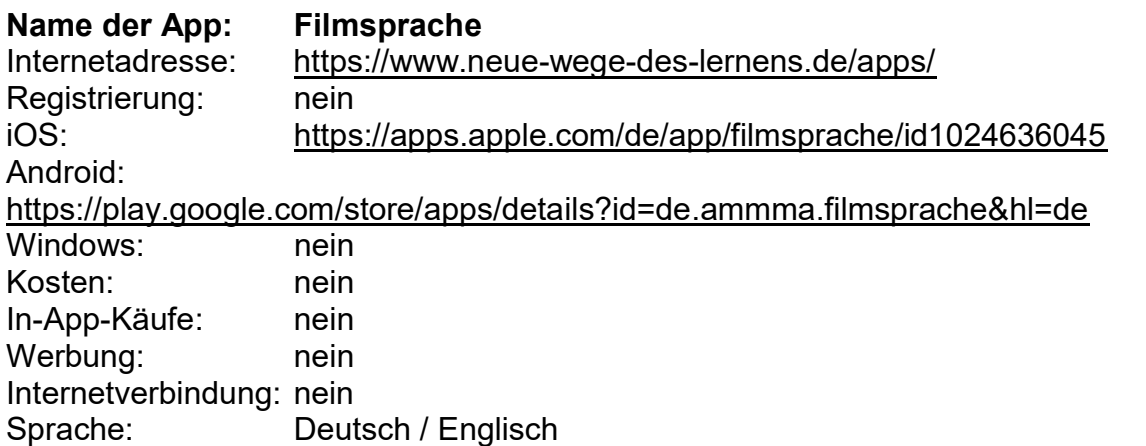

Die App bietet ein Lexikon mit Erklärungen zu über 400 Begriffen aus dem Filmbereich. Im Bereich Marker finden sich grafisch unterstützte Erklärungen zu filmischen Mitteln und Techniken, wie Einstellung/Kinematografie, Schnitt/Postproduktion, Ton und Dramaturgie. Die Kategorie Checklisten unterstützt die Analyse von Filmsprache (z. B. Komposition, Kontinuitätsmontage etc.) mit Fragen, Ankreuzfeldern, Schiebereglern oder Zählwerkzeugen. Zur Vertiefung sind Fachbegriffe entsprechend mit dem Lexikon verlinkt.

Die Anwendung ist webbasiert.

Name der App: klicksafe Quiz Internetadresse: https://www.klicksafe.de/service/aktuelles/quiz/

- Quiz zum Thema Cyber-Mobbing
- Quiz zum Thema Datenschutz
- Quiz zum Thema Digitale Spiele
- Quiz zum Thema Fake News
- Quiz zum Thema Hate Speech
- Quiz zum Thema Verschwörungstheorien
- Quiz zum Thema WhatsApp
- Quiz zum Thema  $\overline{\text{YouTube}}$

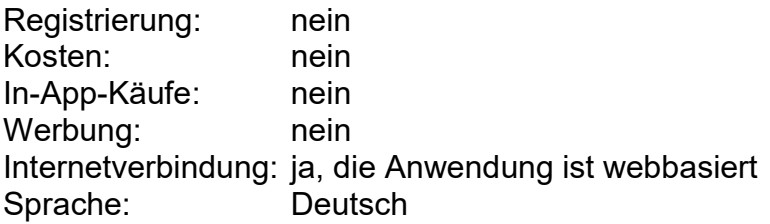

Beschreibung:

Die Initiative klicksafe (das deutsche Awareness Center im CEF Telecom Programm der Europäischen Union) hat für Jugendliche verschiedene Quiz zu den Themen Verschwörungstheorien, Fake News, Cyber-Mobbing, YouTube, WhatsApp, Hate Speech, Digitale Spiele und Datenschutz konzipiert, mit denen sie spielerisch ihr Wissen überprüfen können. Nach der Beantwortung der Frage gibt es jeweils ein Feedback mit entsprechender Erklärung. Bearbeitungsdauer jeweils ca. 10 Minuten.

Die Anwendung ist webbasiert.

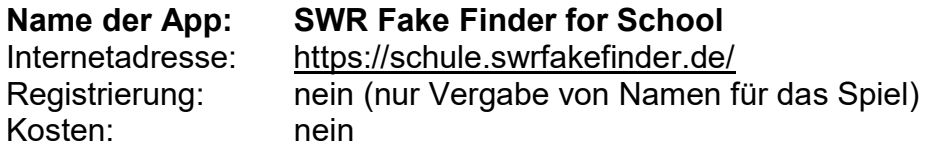

In-App-Käufe: nein Werbung: nein Internetverbindung: ja, die Anwendung ist webbasiert Sprache: Deutsch

Beschreibung:

Im browserbasierten Spiel SWR Fake Finder müssen die Spieler\*innen entscheiden, ob sie in ihrem Nachrichtenfeed Fake News, eine seriöse Nachricht oder eine Satire-Nachricht erhalten haben. Ein virtuelles Helferlein unterstützt während des Spiels, die richtige Entscheidung zu treffen. In einem individuellen Lernraum können im SWR Fake Finder for School Aufgaben bzw. Posts, die von den Schüler\*innen bearbeitet werden müssen, zusammengestellt werden.

Die Anwendung ist webbasiert.

### Videotutorials – Apps für Lernen und Lehren vorgestellt

Die Videotutorials stellen verschiedene Apps ausführlich vor und zeigen unterschiedliche Einsatzmöglichkeiten für den Unterricht auf.

- weitklick-Webinar: Kollaborative Tools für den digitalen Unterricht mit Bob Blume

Vorgestellte Tools: Padlet, Etherpad

- EDUtalk über digitale Teamwork: Sechs Tools in 60 Minuten mit Tobias Albers-Heinemann und Björn Friedrich

Vorgestellte Tools: Slack, Etherpad, Trello, Padlet, tricider und Nextcloud